**Jihočeská univerzita v Českých Budějovicích**

**Přírodovědecká fakulta**

# **Bakalářská práce**

**2018 Lenka Závitkovská**

**Jihočeská univerzita v Českých Budějovicích**

**Přírodovědecká fakulta**

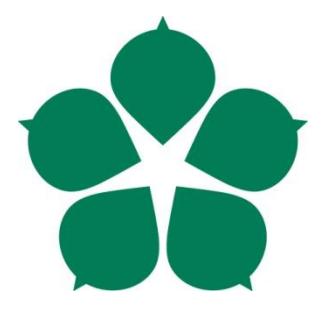

## **3D Vizualizace zaniklých objektů**

## **na základě archeologických dat**

Bakalářská práce

**Lenka Závitkovská**

Vedoucí práce: Dott.ssa. Klára Paclíková

České Budějovice

## Jihočeská univerzita v Českých Budějovicích<br>Přírodovědecká fakulta

## ZADÁVACÍ PROTOKOL BAKALÁŘSKÉ PRÁCE

#### Student: Lenka Závitkovská

Obor - zaměření studia: Aplikovaná informatika, Kriminalisticko-technická činnost v IT

Katedra/ústav PřF JU, kde bude práce vypracována a obhájena: Ústav aplikované informatiky

Školitel: Dott.ssa. Klára Paclíková, email: klara.paclikova@gmail.com, tel.: 773 483 012

Školitel – specialista, konzultant: RNDr. Libor Dostálek

#### Téma bakalářské práce: 3D Vizualizace zaniklých objektů na základě archeologických dat

Cíle práce:

- 1. Vytvoření rešerše používaných vizualizačních metod.
- 2. Modelování a renderování.
- 3. Průzkum používaných metod v praxi.
- 4. Získání archeologických dat, předzpracování archeologických dat.
- 5. 3D Vizualizace vybraných zaniklých objektů.

Základní doporučená literatura: Fabio Remondino Stefano Campana (eds), 2014: 3D Recording and Modelling in Archaeology and Cultural Heritage Theory and best practices, **BAR Internation Series 2598** 

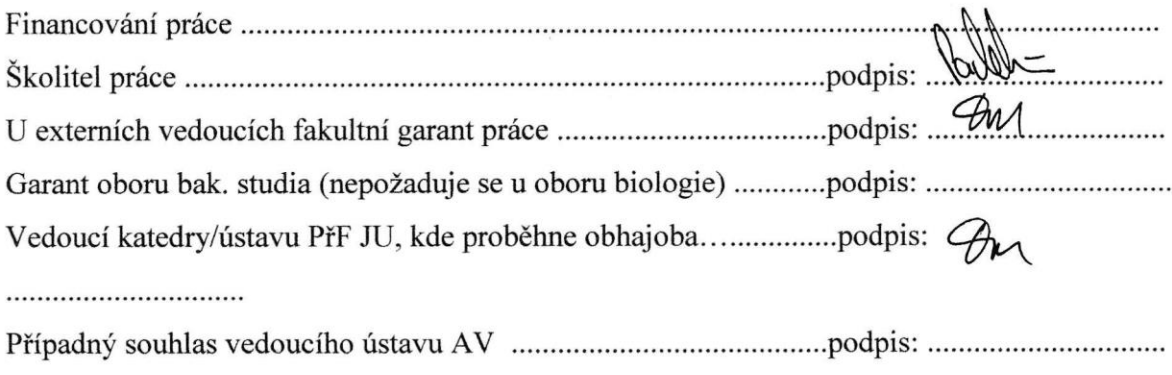

V Českých Budějovicích dne  $\frac{12.6.2017}{20.6017}$ . Podpis studenta  $\frac{76.6782}{20.6017}$ 

#### **Bibliografické údaje**

Závitkovská L., 2019: 3D Vizualizace zaniklých objektů na základě archeologických dat. [3D Visualisation of ceased objects based on archeological data. Bc. Thesis, in Czech.] - 44 p., Fakulty of Science, University of South Bohemia, České Budějovice, Czech Republic.

#### **Anotace**

Tato bakalářská práce se na samotném začátku zabývá popisem principu počítačové grafiky, modelování, renderování a metody zobrazování 3D modelu. Dále se práce zaměřuje na rozbor softwarů pro modelování a na vytvoření rešerše používaných vizualizačních metod v praxi. Závěr shrnuje veškeré principy 3D modelování tvorbou 3D modelu bývalé papírny ve Františkově. Výsledky práce budou dále využity pro potřeby grantu, na němž autorka předložené práce spolupracovala.

#### **Annotation**

At the beginning, this bachelor thesis describes the principles of computer graphics, 3D modeling, rendering and display of 3D models. After that, the analysis of the 3D modeling software and the review of visualization methods used in practice follows. The conclusion summarizes all the principles of 3D modeling by demonstrative 3D modeling of the former paper mill in the town of Františkov. The results of the work will be used for the purposes of the grant, on which the author of the submitted thesis cooperated.

Prohlašuji, že jsem svoji bakalářskou práci vypracovala samostatně pouze s použitím pramenů a literatury uvedených v seznamu citované literatury.

Prohlašuji, že v souladu s § 47b zákona č. 111/1998 Sb. v platném znění souhlasím se zveřejněním své bakalářské práce, a to v nezkrácené podobě elektronickou cestou ve veřejně přístupné části databáze STAG provozované Jihočeskou univerzitou v Českých Budějovicích na jejích internetových stránkách, a to se zachováním mého autorského práva k odevzdanému textu této kvalifikační práce. Souhlasím dále s tím, aby toutéž elektronickou cestou byly v souladu s uvedeným ustanovením zákona č. 111/1998 Sb. zveřejněny posudky školitelů a oponentů práce i záznam o průběhu a výsledku obhajoby kvalifikační práce. Rovněž souhlasím s porovnáním textu mé kvalifikační práce s databází kvalifikačních prací Theses.cz provozovanou Národním registrem vysokoškolských kvalifikačních prací a systémem na odhalování plagiátů.

V Českých Budějovicích, dne 3. prosince 2018

Podpis:

……………………

#### **Poděkování**

Za odborné rady, skvělou podporu a trpělivost moc děkuji své vedoucí bakalářské práce Dott. ssa. Kláře Paclíkové. Dále bych ráda poděkovala svému manželovi za psychickou podporu při psaní mé práce.

## Obsah

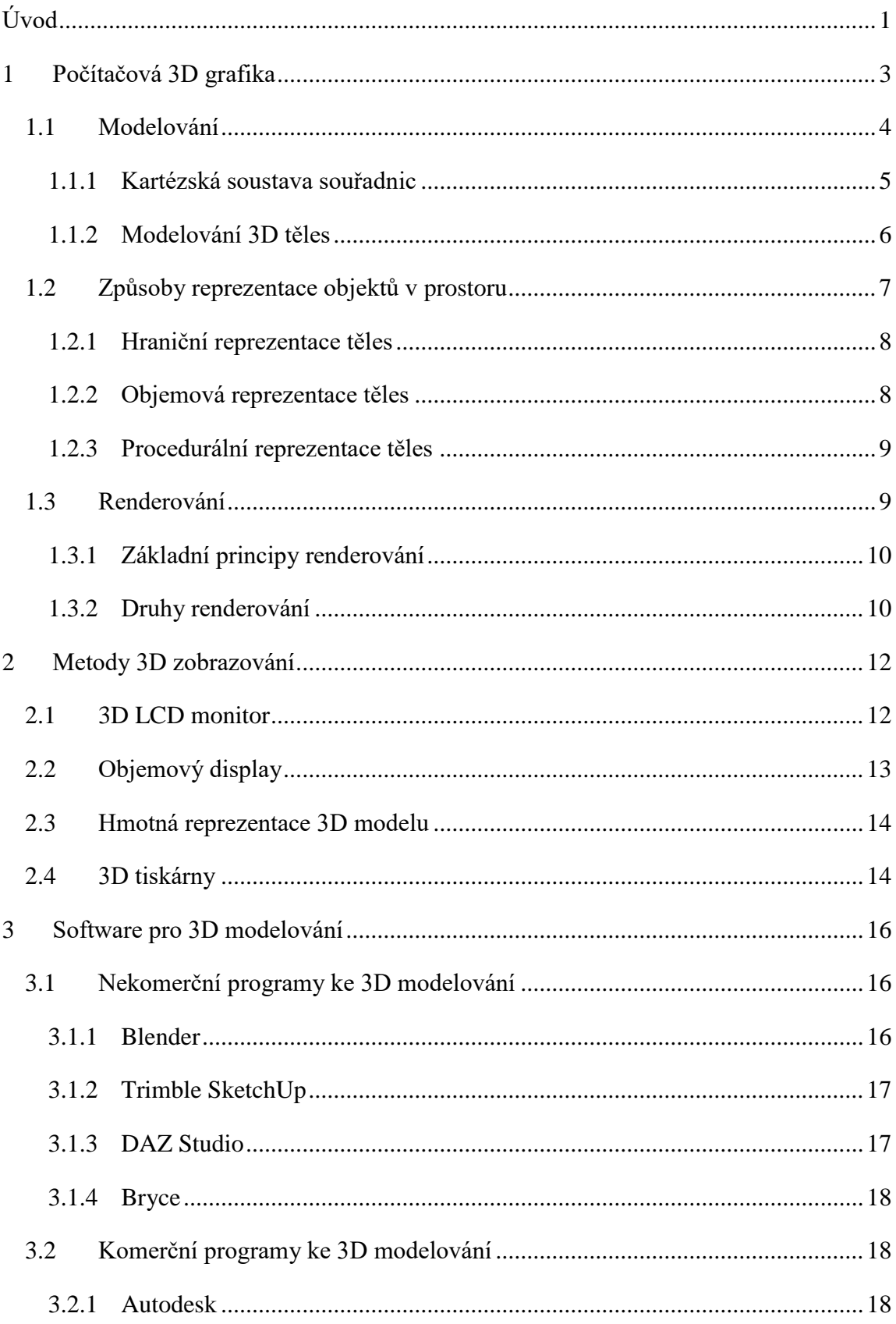

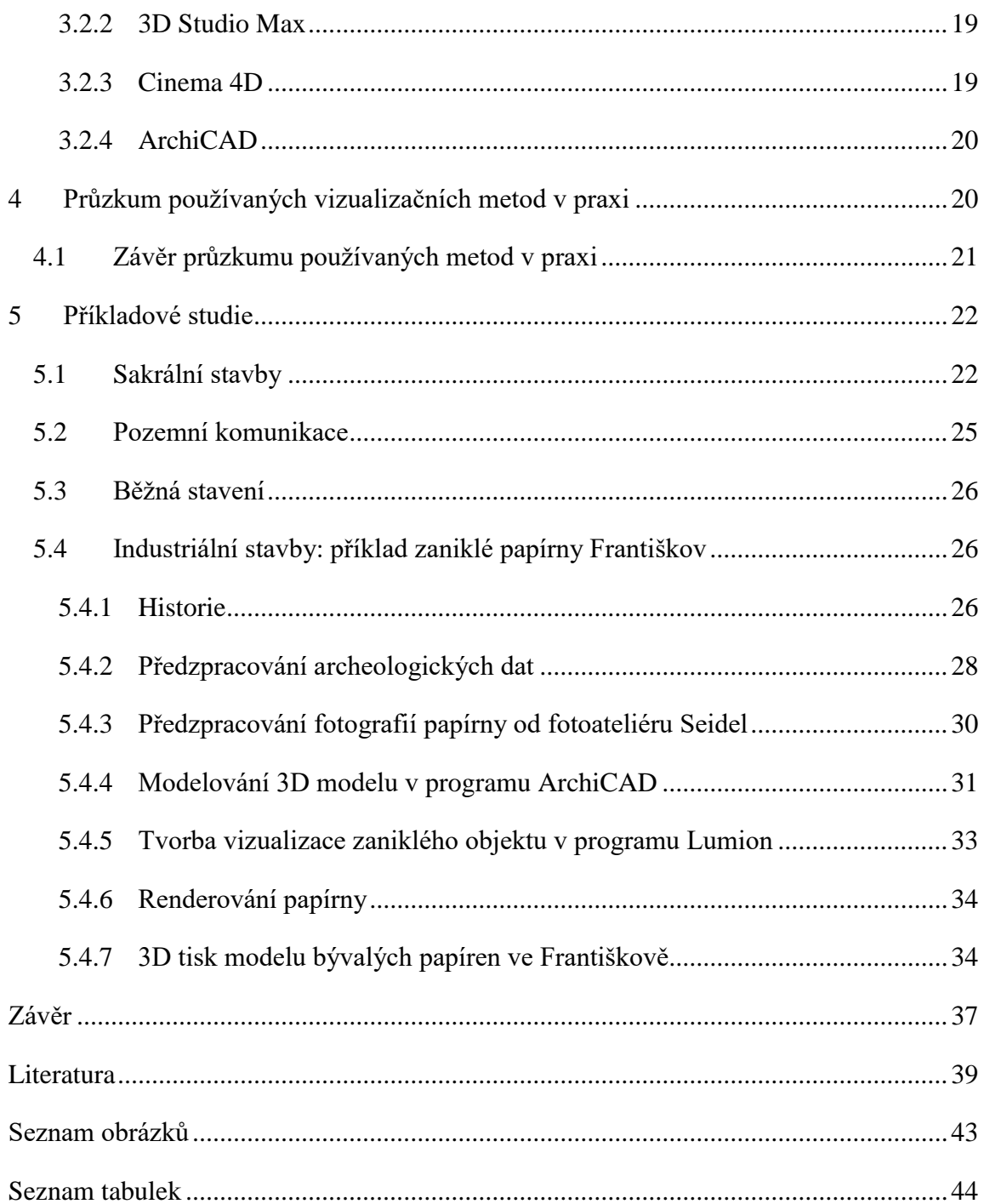

#### <span id="page-8-0"></span>**Úvod**

Vše, co je kolem nás, stromy, lidé, domy, se nachází v prostoru. Stejně jako člověk má své jméno a charakter, tak i prostor musí být nějakým způsobem definovatelný. Prostor je složen z několika dimenzí, které mají svoji polohu. Tyto polohy se zapisují matematickým způsobem vyjádřeným souřadnicemi X, Y a Z. Díky těmto souřadnicím lze napsat, že reálná vizualizace čehokoli je plně závislá na těchto souřadnicích.

Myšlenka tvorby 3D modelování se začala rozvíjet ve Spojených státech amerických v 60. letech 20. století na univerzitě v Utahu. Velké zkušenosti byly získány postupem času díky výpočetní technice, která umožňovala práci s prostorovými daty. Stačila však jen krátká doba. Uplynula pouhá polovina století a výpočetní technika se dočkala neuvěřitelného rozkvětu. Díky velkému skoku ve vědě je 3D modelování v nynější době dostupnější pro běžné lidi. Úroveň 3D modelování nabízí vytváření virtuální reality, vymodelování si svého vysněného automobilu, nebo nabízí tu možnost, vymodelovat si dětský pokoj a následně ho dle návrhu reálně provést. 3D modelování se využívá ve strojírenství, stavitelství, medicíně, automobilovém průmyslu a i v archeologii. Cílem práce je zjistit, zda je možné vytvořit 3D modely zaniklých objektů na základě archeologických dat (historické fotografie, letecké snímky…), získaných od archeologů. Díky dnešní technice si běžný uživatel může 3D modely detailně prohlédnout, může si jimi otáčet, přibližovat si je, či oddalovat.

Čas nejde zastavit, lidé stárnou, domy chátrají a věda jde nezastavitelně kupředu. Proč této vědy, která se zajímá o 3D modelování v archeologii, nevyužít a nepodívat se o pár let v čase dozadu? Problematiku o 3D modelování již popisovali vědci, jako jsou například: Fabio Remondino, Stefano Campana [1], Helena Rua a Pedro Alvito [2]. Pro cestování časem nám stačí nynější technika, znalosti a archeologická data.

Slova napsaná v předchozím odstavci vedla k myšlence, napsat tuto bakalářskou práci. 3D modelování bude využito pro nahlédnutí do míst, která už nejsou člověku dostupná vlivem pokročilého času, nebo i válek. Návštěvníkovi vyhlídkové věže se před očima rozkládá malebná krajina a kopce. Co ale tato místa tají? Archeologické dokumenty nám řeknou, že na louce na kterou se díváme, stála dříve vesnice s gotickým kostelem. Rozbor archeologických dat, lidarových či leteckých snímků přináší informace o místě, kde kostel stál, nebo díky uvedenému měřítku jsou možné zjistit jeho půdorysné rozměry. Další dokumenty a spisy mohou říkat, že kostel dosahoval výšky 11 metrů. Dochované historické fotografie podávají informace o vzhledu: že měl kostel gotická okna, sedlovou střechu, věž a že kolem kostela byl hřbitov s márnicí. Za pomoci těchto informací a CAD softwarů se dají písemné prameny proměnit v 3D model, který bude reálně vystihovat podobu kostela před několika lety. Cílem práce je zjistit, jaké programy pro 3D modelování existují a zda je možné jimi vytvořit virtuální rekonstrukci zaniklých objektů na základě archeologických dat, a jakým způsobem. Na tuto otázku se bude snažit autor práce odpovědět.

Práce vychází z archeologických dat zaniklých míst Šumavy. Data byla poskytnuta archeology během konzultací. Díky tomu získává práce praktický rozměr. Pro příkladovou studii byla vybrána papírna ve Františkově. Přidanou hodnotou tohoto projektu je možnost spolupráce na grantu Přírodovědecké fakulty v Českých Budějovicích.

Tato bakalářská práce je rozdělena do několika na sebe navazujících kapitol a je obecně rozdělena na dvě části. Na část teoretickou, ve které se vykládá o teorii 3D modelování a na druhou část praktickou.

První kapitola se zabývá krátkým vhledem do počítačové 3D grafiky. Dále je uvedeno, jakým způsobem se provádí modelování, jak dochází ve virtuálním prostoru ke zhmotnění geometrického obsahu a jak se na objekty umisťují textury. A poté navazuje kapitola o renderování. Další kapitola se věnuje popisu komerčních i nekomerčních softwarů, které jsou využitelné pro tvorbu 3D modelů a 2D vizualizací. Následně jsou shrnuty softwary, které jsou v praxi nejpoužívanější. Tyto seznamy byly zjištěny z dotazníků, které byly poslány do projekčních a architektonických kanceláří. Na základě odpovědí na dotazník byly vybrány softwary pro modelování 3D objektů. Ty sloužily pro tvorbu praktické části práce, která se zabývá příkladovými studiemi modelovaných objektů.

Pro tvorbu modelů byl použit v této práci software ArchiCAD. Ten je v následující kapitole popsán v průběhu modelování bývalých papíren ve Františkově. Autorka pro úplnost hlavní kapitoly praktické části píše o historii obce Františkov. Hlavní náplní je však problematika 3D modelování bývalých papíren ve Františkově. Popisuje použité metody, funkce pro export 3D modelu a pojednává o tom, jak následně přenést a pracovat s vymodelovaným objektem z programu ArchiCAD v programu Lumion, který slouží k tvorbě vizualizací.

#### <span id="page-10-0"></span>**1 Počítačová 3D grafika**

Tento obor se zabývá tvorbou 3D modelů za pomoci výpočetní techniky. Na rozdíl od 2D grafiky jsou využívány 3 osy x, y a z. V dnešní době není 3D modelování tak nákladnou záležitostí, jako tomu bylo před pár lety. S nejznámějším využitím 3D grafiky se setkáváme v podobě animací například ve filmech. Prvním celovečerním 3D animovaným filmem byl film Toy Story z roku 1995 [3]. Dále se s využitím 3D grafiky setkáváme v archeologii, medicíně, počítačových hrách, strojírenství, architektuře, urbanismu, cestovním ruchu či jiném průmyslu.

V zahraničí se 3D grafika v souvislosti s archeologií vyskytuje častěji, než v České republice. Je tomu tak hlavně proto, že například bohatá Itálie má co do archeologie více nabídnout. Na téma využití 3D grafiky v archeologii existuje plno vědeckých prací. Fabio Remondino Stefano napsal publikaci o 3D nahrávání a modelování v archeologii a kulturním dědictví (3D Recording ande Modelling in Archeology and Curtural Heritage). Specializuje se ale spíše na 3D modelování objektů, jako jsou vázy, sochy, šperky a jiné dekorativní prvky [1]. Další práce, která se zabývala 3D grafikou v archeologii se nazývá: Od 3D rekonstrukce k virtuální realitě: Kompletní metodika pro digitální archeologickou výstavu (From 3D reconstruction to virtual reality: A complete methodology for digital archaeological exhibition). Již z názvu práce je patrné, že se autor zaměřuje na 3D modelování jiných objektů, než jsou domy, nebo pozemní komunikace [4]. O tvorbě 3D modelu staveb, píše Helena Rua společně s Pedrem Alvito. Ti "zhmotnili" římskou vilu Casal de Freiria (Obr. 1) [2].

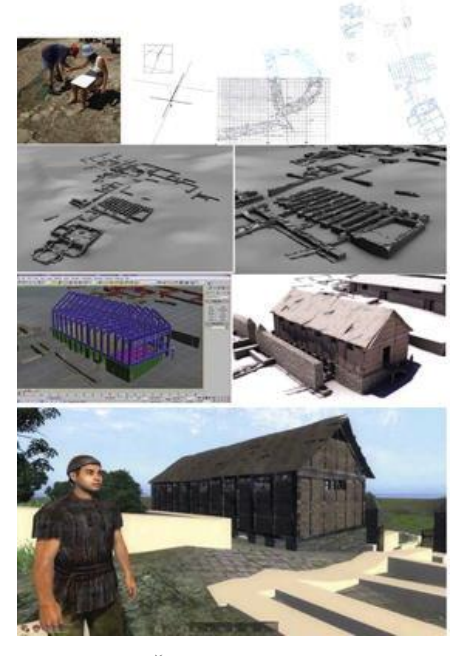

*Obr. 1 Římská vila Casal de Freiria*

Méně známým odvětvím je použití 3D grafiky v medicíně, kde za pomoci počítačové tomografie (CT- Computed Tomography), nebo pomocí magnetické rezonance (MR-Magnetic Resonance) je vytvořen 3D model. Díky tomuto modelu je možné plánovat složitější operace [5].

Oproti 2D zobrazení je 3D model v dnešním světě značnou výhodou. Prostorové zobrazení přináší zcela odlišný pohled na danou problematiku. Nabízí náhled z více úhlů, který může vést k poznání dalších řešení, vedoucích k cíli. 3D model také napomáhá k lepší představě, jak bude ve výsledku například rodinný dům vypadat. Nejdůležitější záběry na model se velmi často renderují. Tím získáváme perspektivní 2D snímky (viz. kapitola 1.3).

Na vylepšování 3D grafiky se pracuje neustále, ovšem největším přínosem byl výzkum roku 1968 ve Spojených státech amerických na univerzitě v Utahu, kde byl Davidem Evansem založen projekt pro rozvoj počítačové grafiky. Objevy, které tento projekt přinesl, jsou využívány dodnes. Odráží se především v již vytvořených programech pro 3D modelování. Mezi nejdůležitější pokroky patří mapování textur, algoritmy a techniky pro renderování a stínování [6].

#### <span id="page-11-0"></span>**1.1 Modelování**

Mezi lidmi jsou tací, kteří si neumí z 2D výkresů představit, jak bude objekt ve skutečnosti (v prostoru) vypadat. Nad vybraným výkresem tedy lidé otáčejí svou hlavu a zapojují do hry bujnou fantazii. Pokud mají možnost prohlížení 3D modelů v elektronické podobě, používají otáčecí kolečko na myši místo své hlavy tak, aby si model prohlédli ze všech stran. Řešení tohoto problému spočívá ve třetí ose Z a tuto osu programátoři ve 3D softwarech vzali v potaz. Také obohatili softwary funkcemi s možností přepínání zobrazení objektů na monitoru, otáčení objektem podle všech 3 os a samozřejmě nezapomněli na funkci zoom (přibližování a oddalování) a pan (posouvání obrazu).

Samotná tvorba 3D modelů je velmi náročná. Pokud se snažíme vymodelovat reálný objekt například z fotografie, nebo výkresů, musíme zachovat jeho proporce, rozměry a polohu. K tomu jsou dobré znalosti z oboru kartézské soustavy souřadnic, které jsou popsány v následující kapitole 1.1.1.

#### <span id="page-12-0"></span>**1.1.1 Kartézská soustava souřadnic**

Kartézská soustava souřadnic je základ 3D geometrie. Ať už je potřeba 3D model používat k jakémukoli účelu, je zapotřebí brát v úvahu tři důležité rozměry, jimiž jsou délka, šířka a hloubka (výška). Takový model vychází právě z kartézské soustavy souřadnic, kterou v 17. století formuloval francouzský filosof a matematik René Descartes [7].

K zobrazení bodu A v prostoru (bod v prostoru je základní jednotka počítačového zpracování trojrozměrného prostoru) jsou zapotřebí tři souřadnice, označovány jako x, y a z. Ty mají v modelu podobu os. Každá ze tří dvojic těchto os tvoří rovinu, jež je v trojrozměrném prostoru kolmá (ortogonální) na zbývající dvě. Tyto tři roviny se nazývají: půdorysna (π), nárysna (ν) a bokorysna (µ). Bokorysna se používá pro zajištění výšky (hloubky) bodu v prostoru. Samotná poloha bodu je vyjádřena pomocí souřadnic x, y, z, získáváme tedy kartézské souřadnice bodu: A  $(x, y, z) = (3, 2, 4)$ , (Obr. 2). Tyto údaje vypovídají o bodu to, že leží 3 jednotky od počátku na ose x (počátkem se rozumí střed prostoru nabývající hodnoty 0 pro všechny osy), 2 jednotky od počátku na ose y a 4 jednotky od počátku na ose z [7]. Přidáním dalšího bodu B[-2, -1,1] a následným spojením bodu A s B vzniká přímka q v prostoru (Obr. 3).

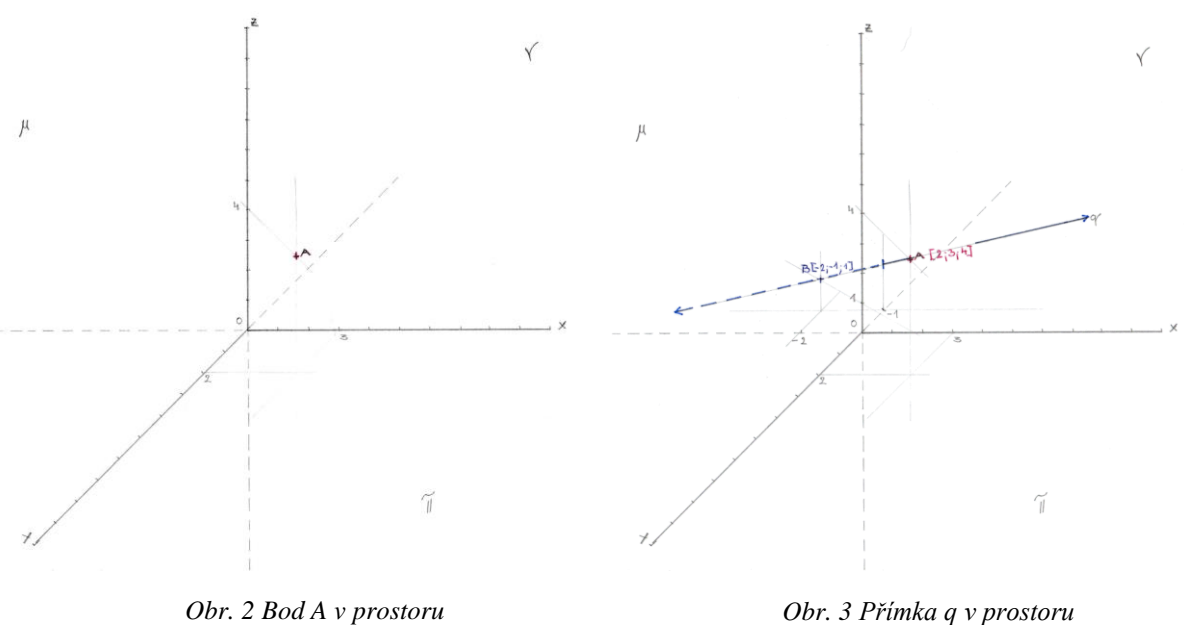

#### <span id="page-13-0"></span>**1.1.2 Modelování 3D těles**

Pro lepší pochopení, je možné využít model, který je vytvořen z reálné fotografie papírových geometrických těles [\(Obr.](#page-13-1) 4) za pomoci 3D grafiky v programech ArchiCAD a Lumion [\(Obr.](#page-13-1) 5).

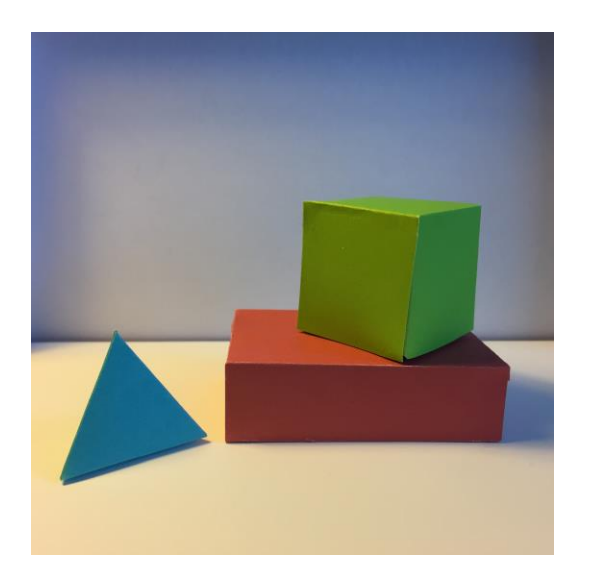

*Obr. 4 Reálná fotografie papírových geometrických těles*

<span id="page-13-1"></span>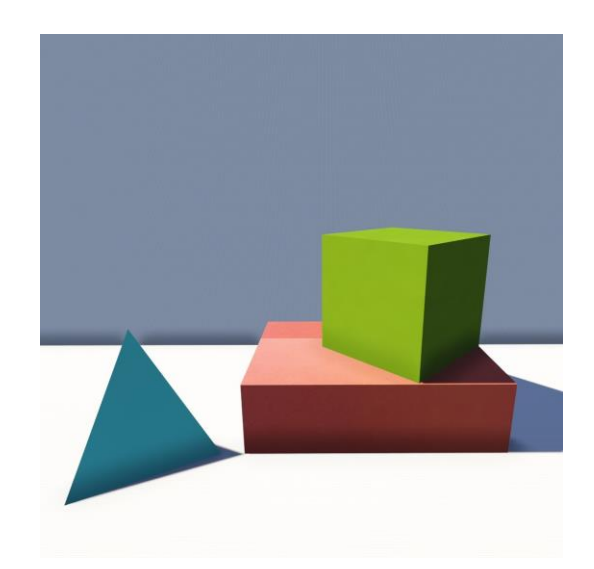

*Obr.5 2D model za pomoci 3D grafiky na počítači v programu Lumion*

Při modelování byly známy veškeré důležité údaje o papírových tělesech. Rozměry objektů se daly změřit pravítkem. K zajištění pozice byla zvolena na papírovém modelu osa x, která ležela na stýkající se hraně půdorysny s nárysnou (půdorysnou se v tomto případě rozumí plocha, na které leží tělesa a nárysnou se rozumí stěna, která je umístěna za objekty). Osa y byla zvolena tak, aby ležela na hraně modrého trojúhelníka. Za pomoci těchto os byly známy souřadnice x a y všech potřebných hran geometrických těles.

Po získání všech důležitých rozměrů následuje další krok a to k samotnému modelování 3D objektu za pomoci programu ArchiCAD. V programu ArchiCAD byly použity defaultní knihovny, kde se nacházejí již vytvořené geometrické 3D prvky (Obr. 6). Těmto geometrickým tělesům se nastavily pouze jejich rozměry, které odpovídaly realitě. Tělesa se dle naměřených pozic správně usadila na plochu. Dále bylo potřeba vytvořit za tělesy stěnu. K tomu sloužila funkce zeď v programu ArchiCAD, které se nadefinovala výška, tloušťka a délka. Aby se od sebe tělesa a ostatní 3D prvky odlišily, použila se metoda nastavení povrchového materiálu objektu. V tomto případě se jako povrchové materiály volily barvy. Každé geometrické těleso mělo svou specifickou barvu včetně stěny (zdi), která byla vymodelována za geometrickými tělesy. Toto materiálové odlišení je také nezbytné pro následnou práci v programu Lumion.

K přenesení jednoduchého 3D modelu z ArchiCADu (Obr. 7) do Lumionu je nutné model vyexportovat do souboru .skp (viz. kapitola 5.4.4).

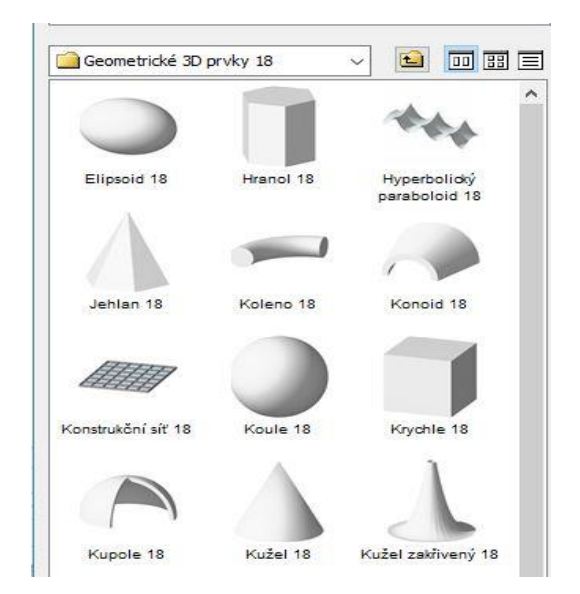

*Obr. 6 ArchiCAD knihovna geometrických 3D prvků*

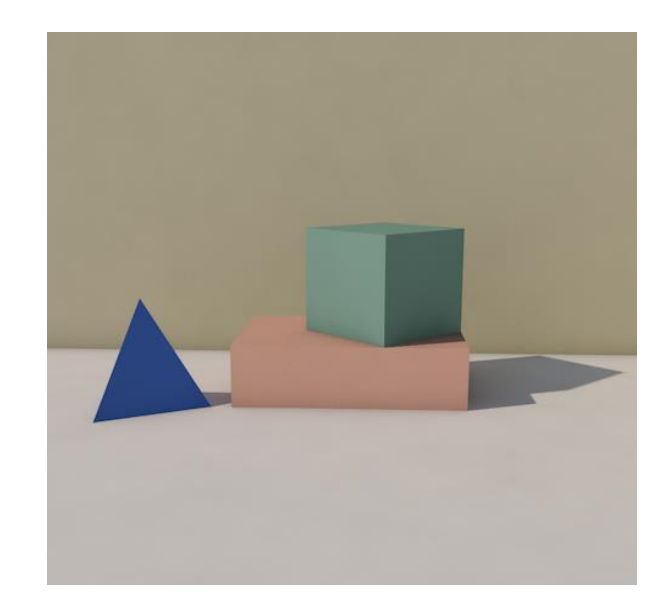

*Obr. 7 Jednoduchý 2D model za pomoci 3D grafiky na počítači v programu ArchiCAD*

Díky úpravám, které program Lumion umožňuje, je dosaženo lepšího vzhledu 3D modelu (Obr. 5). Tento soubor se nahraje do spuštěného programu Lumion, který nabízí rozmanitá nastavení. V tomto programu se může například u objektů měnit jejich barva. Jednoduše se k původní barvě z programu ArchiCAD přiřadí nový materiál, u kterého lze nastavit mnoho vlastností oproti ArchiCADu. U materiálu "barva", se nastavuje jas, reflexe zbarvení, lesk, odrazivost světla, sytost barvy, tmavost a světlost. Kdyby měla tělesa ve výchozím nastavení z ArchiCADu stejný povrchový materiál, nepůjde každému tělesu v Lumionu přiřadit materiál nový, (více o přidělování materiálů v kapitole 5.4.5).

#### <span id="page-14-0"></span>**1.2 Způsoby reprezentace objektů v prostoru**

V předchozí kapitole (viz 1.1.1) bylo vysvětleno, že osy x, y a z, jsou velmi důležité. Bez těchto os by nemohlo v prostoru dojít ke zhmotnění tělesa. Existují však další tři

metody, které se zaobírají reprezentací těles v prostoru. Tyto metody popisují následující tři kapitoly.

#### <span id="page-15-0"></span>**1.2.1 Hraniční reprezentace těles**

Tato metoda je v počítačové grafice a současné době, jedna z nejpoužívanějších. Používá se především ve filmech a počítačových hrách. Velké využití má také v systémech CAD.

Hraniční reprezentace těles využívá jednoduché datové struktury pro popis tělesa. Každé těleso má svůj povrch a tím je také v této metodě popsáno. Jeho vnitřní stav se v této reprezentaci zanedbává. Povrch tělesa vytváří jakousi hranici, mezi objektem a okolím. 3D software, který je implementován pomocí této metody vytváří a pracuje s jakousi skořápkou vymodelovaného objektu (Obr. 8). Na tuto skořápku se následně aplikují vlastnosti, jako jsou barva, odrazivost, textura a jiné [7].

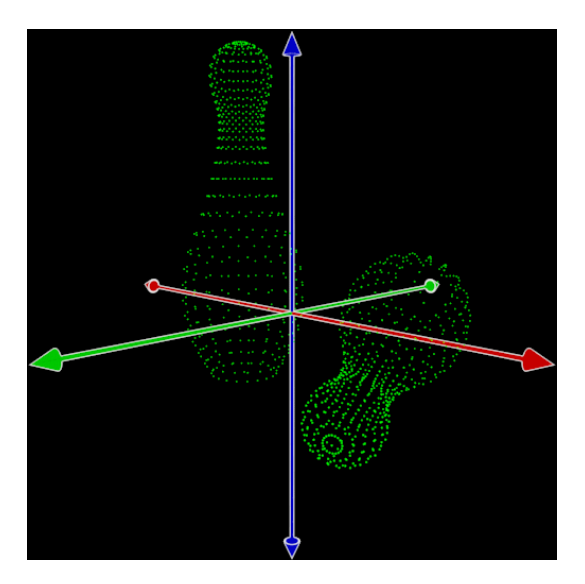

*Obr. 8 Hraniční reprezentace tělesa [7]*

#### <span id="page-15-1"></span>**1.2.2 Objemová reprezentace těles**

Objemová reprezentace těles popisuje povrch i objem (vnitřní hmotu) oproti hraniční reprezentaci, která objem u těles zanedbává. Tyto dvě metody mají tu společnou vlastnost, že lze na tělesa aplikovat vlastnosti, jako jsou barva, odrazivost, textura a jiné. Objemová reprezentace těles je v softwarech používána tehdy, pokud je například zapotřebí vypočítat, jaká bude tepelná ztráta ve zdivu, pokud v exteriéru bude -5ºC a v interiéru bude teplota 24ºC. Tato metoda je hojně využívána v technických oblastech a medicíně [7].

#### <span id="page-16-0"></span>**1.2.3 Procedurální reprezentace těles**

Předchozí dvě metody, které byly popsány v kapitolách 1.2.1 a 1.2.2, používaly pro zobrazení tělesa v prostoru povrch, objem, nebo pouze povrch. Procedurální reprezentace těles však není nijak závislá na svém povrchu, či objemu. Tyto dvě vlastnosti popisuje algoritmus, který povrch a objem tělesa vyjadřuje. V softwarech, které využívají tuto algoritmickou metodu modelování objektu to funguje tak, že uživatel vyplní několik parametrů a program sám model vytvoří [8].

#### <span id="page-16-1"></span>**1.3 Renderování**

Renderování je jedna z metod tvorby 3D výstupu. Export modelu je buď v podobě videa (přeletu nad modelovaným objektem), nebo 2D obrázků. Výstupy mohou sloužit jako podklad pro prezentaci objektu. Výhoda těchto videí a obrázků je, že je uživatel může snadno publikovat například na internet, nebo může nechat obrázky vytisknout.

V průběhu modelování 3D objektu je reprezentace modelu velmi zjednodušenou verzí vznikající scény. V průběhu modelování nejsou plně vidět veškeré implementace efektů uživatele. Výsledný obrázek po renderování je tedy vždy kvalitnější (Obr. 9), než samotný náhled před renderem (Obr. 10). Tuto nevýhodu má za vinu počítač, který nemá takový výkon, aby zobrazoval finální vzhled zároveň při modelování. K tomu, aby uživatel detailně viděl, jak nastavil efekty, musí spustit renderování. Doba zpracování závisí na náročnosti, velikosti a podrobnosti 3D modelu a stejně tak na výkonu samotného počítače. Řádově se čas pohybuje od pár sekund až po několik minut. Po zhlédnutí finálního obrázku, mohou následovat opravy nastavených efektů a následně opět dochází na fázi "zmáčknutí tlačítka render" a čekání. Tento cyklus se opakuje, dokud není uživatel spokojen s výsledkem.

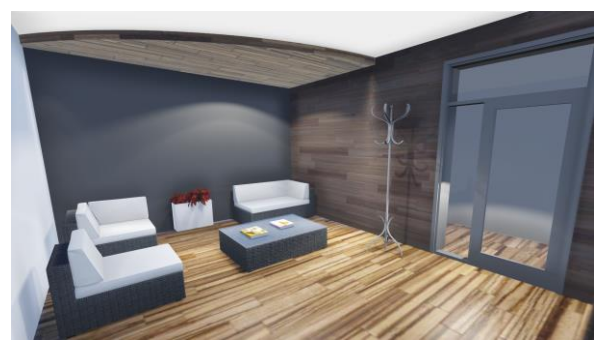

*Obr. 9 Výsledný obrázek po renderingu Obr. 10 Náhled před renderingem*

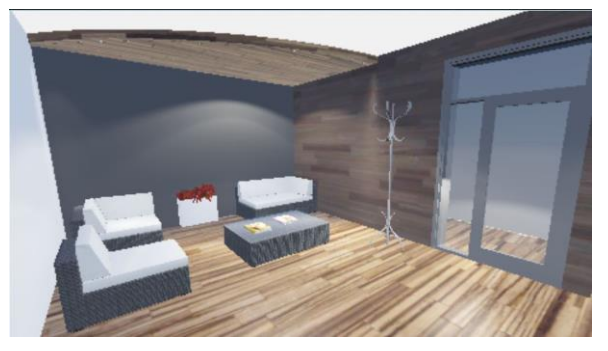

Existuje široká škála render efektů. Mezi efekty se řadí například možnost nastavení jasu, reakce materiálu na světlo nebo detailu vykreslování textury na model. Dále je možné použít i programem předdefinované filtry. Jako příklad použijeme filtry Sketch (Obr. 11) a Komix (Obr. 12) ze softwaru Lumion.

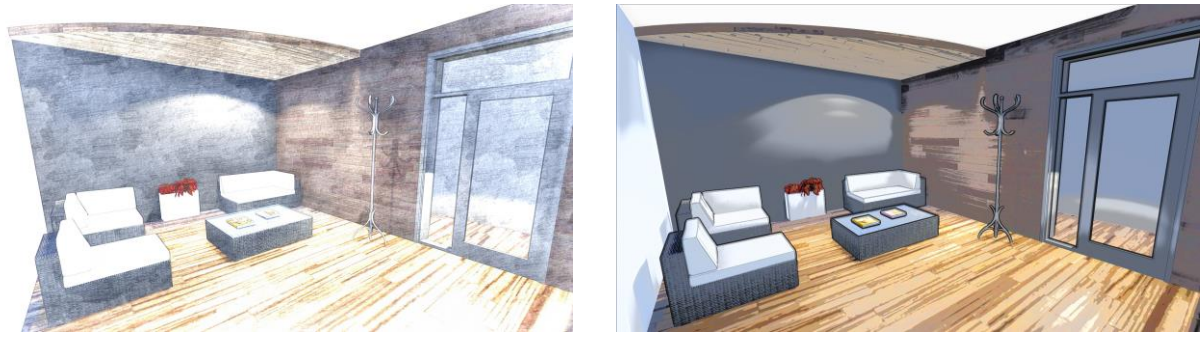

*Obr. 11 Sketch Obr. 12 Komix*

Renderování může doposud na čtenáře působit velmi jednoduše. Za tímto slovem se ale neskrývá pouhé mačkání tlačítek a nastavování efektů tak, jak se uživateli líbí. Jde o proces, který je velmi důležitý a dokáže ovlivnit výsledný vzhled práce. Rendrování je nedílnou součástí tvorby modelu, protože významně ovlivňuje celkový dojem z finálního výstupu.

#### <span id="page-17-0"></span>**1.3.1 Základní principy renderování**

Pokud je 3D model hotov, zahajuje se proces renderování, posíláme soubor do takzvaného renderovacího enginu, který se stará o zpracování souboru do digitálního obrázku.

Důležitou roli hraje při renderování grafická karta počítače, na které pracuje systém zvaný Graphics Processing Unit (dále jen GPU). Ten může být umístěn i samostatně na základové desce počítače, nebo je integrován s mikroprocesorem do jednoho čipu (APU). GPU vypočítává nastavení efektů, díky kterým vzniká fotorealistický výsledek [9].

#### <span id="page-17-1"></span>**1.3.2 Druhy renderování**

Existují dva základní typy renderování, offline rendering a real-time rendering. S typem offline rendering se setkáváme u takových programů, kde se pracuje se zjednodušeným zobrazením 3D scény. Následně pak po renderingu dochází ke kvalitnímu náhledu. Tento typ renderování je použit u takových softwarů, kde nezáleží na renderovací době a uživatel si zakládá pouze na kvalitním výstupu renderu. Příklad softwaru, který používá offline rendering je Artlantis a Lumion. Offline rendering využívá metoda Radiosit. Používá se tehdy, kdy je potřeba, aby finální obrázek nebyl rozeznatelný od reality. Světelné paprsky se v této metodě šíří nezávisle na kameře. Nezáleží moc na jednotlivých pixelech výsledného renderu naopak záleží na povrchu 3D modelu ve scéně. Barevné odrazy a šíření světla jsou v této metodě bezkonkurenční a fungují naprosto realisticky. Nevýhodou těchto přesných výsledků je renderovací čas.

Dnešní doba přinesla velký posun ve výpočetní technice. Díky ní se začíná hojně využívat metoda real-time rendering. Tento typ renderování je použit u takových softwarů, kde záleží na rychlosti renderování. Největší využití má v herním průmyslu, kde je ideální rychlost renderingu kolem 30ti až 60ti snímků za sekundu. Metoda Scanline je další typ renderingu, který využívá real-time rendering. Při renderování zanedbává povrchy a kvalitu pixelů výsledného obrazu. Veškeré efekty, které byly nastaveny uživatelem, bývají ořezané a fungují jen za pomoci speciálního nastavení. Výsledek však není nikdy tak realistický, jako například u metody Radiosit. Scanline metoda pracuje na polygonové bázi a jsou zapotřebí speciální postupy, jako je nasvícení a zapékání textur. Díky tomu dnes umí vytvořit realistické výsledky, které jsou znatelné během několika desítek snímků za sekundu.

Metoda Raytracing je proces, který nemusí fungovat na real-time renderingu. Zde však záleží na tom, aby výsledný obraz byl absolutně realistický. Raytracing pracuje v závislosti na generování paprsků světla pro každý pixel na výsledném obrázku. Tyto paprsky jsou vysílány z kamery, ze které je nastaven pohled na zpracovávaný model. Nastavení probíhá automaticky na základě požadavků na kvalitu výsledku (o nastavení se stará samotný software, uživatel jen volí, jak kvalitní má být výsledek) a to tak, že se definuje, kolikrát se mají ve scéně odrazit. Zda nemají náhodou procházet určitým typem materiálu (sklo), nebo jakou barvu si mají brát z materiálu objektů, se kterými se paprsky střetly. Tento způsob se dá přirovnat k systému chování reálného světla, metoda však vypočítává jen tolik paprsků, které je nutné pro daný kamerový úhel [10].

#### <span id="page-19-0"></span>**2 Metody 3D zobrazování**

Způsob prezentace modelu si většina lidí správně představí buď na monitoru, nebo na papíře. Existují však různé druhy zobrazení 3D modelů, které využívají třetího rozměru ,,z". Ten zdůrazní samotný efekt prezentovaného objektu. Jednotlivé metody 3D zobrazení budou popsány v následujících kapitolách.

#### <span id="page-19-1"></span>**2.1 3D LCD monitor**

Běžný LCD monitor je všeobecně znám. Méně známý je 3D LCD monitor, který využívá třetího rozměru (osa Z), díky němuž dochází ke 3D zobrazení modelu na obrazovce. Aby si uživatel dokázal spojit 3D obraz, potřebuje k tomu speciální brýle, které slouží ke stereoskopickému 3D zobrazení na plochém monitoru. Stereoskopické zobrazení pomocí brýlí funguje pouze tehdy, pokud jsou obě oči uživatele plně funkční. Pokud uživatel pozoruje objekt, musí na něj zaostřit určitým směrem. Pozorovatel tím dokáže rozpoznat, že předmět, na který zaostřil je blíž, nebo dál v závislosti na jiném předmětu, který vidí periferně. Toho se využívá ve 3D monitorech, jejichž hlavním cílem pro dosažení prostorového efektu je poslat do každého oka jiný obraz. A to právě takový obraz, který uživatele pro pohled na jeden či druhý objekt donutí měnit souběh pohledu svých očí.

Monitor pro uživatele kreslí obraz celou svou plochou pro levé a pravé oko zvlášť. Tyto obrazy se musí velmi rychle střídat, aby je uživatel nepostřehl. Využívají se obrazovky, které jsou schopné střídat 120 obrázků za sekundu (dále jen fps). Tato frekvence se však musí rozdělit na dvě poloviny. Jedna polovina (60 fps) je přidělena levému oku a druhá polovina oku pravému. Tato frekvence se považuje za plynulou a člověku těžko zaznamenatelnou. Uvádí se, že minimální počet snímků za sekundu je 30 [11]. Měnění obrazu v určité frekvenci způsobuje blikání. Speciální brýle přesně v souladu se změnou obrazu zatmívají levé, nebo pravé oko a to právě takovým způsobem, pro jaké oko je obraz určený. Zatmívání se pravidelně střídá, aby byl obraz pro obě oči vyvážený.

Existují lidé, kteří toto blikání postřehnou a není pro ně pozorování přes 3D brýle příjemné. Stejně tak existuje jednoduché zařízení, na kterém lze blikání zachytit. Jde o obyčejný mobilní telefon, který podporuje natáčení videa s rychlostí 120 fps. Stačí se pak podívat na natočené video s rychlostí 30 fps a blikání bude viditelné i pro běžného člověka, pro kterého nejsou brýle pro 3D sledování nepříjemné.

Pro pohodlné prohlížení 3D modelu na 3D LCD monitoru existuje na trhu speciální polohovací ovladač (Obr. 13), který je využitelný i pro jiné účely. Tento ovladač umožňuje pohodlné otáčené modelu na obrazovce, jako by ho sám uživatel držel v ruce. Takové ovládání není možné s klávesnicí a myší. 3D ovladač umožňuje za pomoci jemného stlačení kroužku otáčení a naklonění. Tyto pohyby způsobují posun, otáčení, zvětšení a zmenšení pohledu na model. Silnější stlačení kroužku zrychluje pohyb, naopak mírnější stlačení dovoluje objekt přesněji kontrolovat.

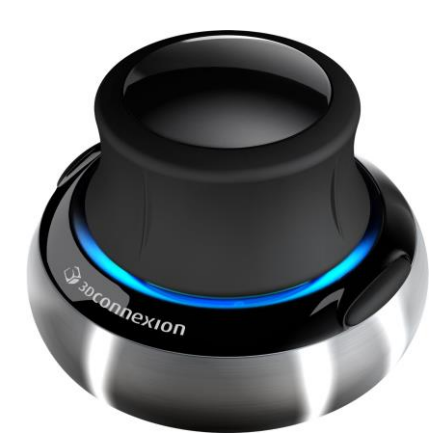

*Obr. 13 Speciální polohovací ovladač [10]*

#### <span id="page-20-0"></span>**2.2 Objemový display**

Nároční uživatelé, kteří se nespokojí s prohlížením 3D modelů na obyčejné obrazovce, či 3D LCD monitoru, mohou využít skleněnou polokouli Perspecta (Obr. 14), ve které je promítán 3D model. Tento druh 3D zobrazení je však finančně nákladnější.

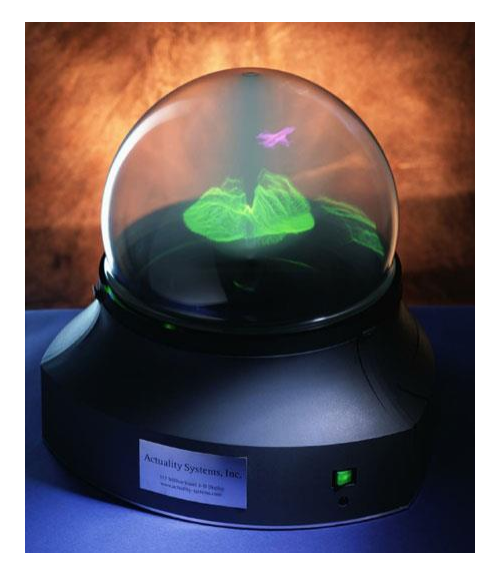

*Obr. 14 Perspecta [11]*

Tento display velikosti basketbalového míče obsahuje miliony prostorových pixelů. Připojuje se k počítači a lze jej pozorovat bez jakýchkoliv speciálních 3D brýlí. "Křišťálová" koule v sobě obsahuje prostorovou renderovací jednotku založenou na OpenGL. To je standard pro tvorbu aplikací počítačové grafiky. Používá se při tvorbě počítačových her, CAD programů a aplikací virtuální reality. OpenGL zajišťuje snadný běh aplikací pro display jak pod operačním systémem Windows, tak pod Linux [14].

Objemový display Perspecta najde využití především ve zdravotnictví, kde si pacienti mohou nechat detailně zobrazit například onemocnění vnitřních orgánů. Lékaři díky tomuto zařízení najdou nejlepší řešení léčby. Další uplatnění je ve farmacii, kde lze snadno zobrazit vazby jednotlivých molekul, nebo v armádě, která díky displeji plánuje pozemní operace [15].

#### <span id="page-21-0"></span>**2.3 Hmotná reprezentace 3D modelu**

Hmotnou reprezentaci 3D objektu lze představit za pomoci XenoVision Mark. Model je tvořen na desce, která je velmi hustě pokryta miliony miniaturních jehliček, které jsou uloženy kolmo k desce. Tyto jehličky se dokáží vysouvat a zasouvat po ose Z. Následně deska vytváří jakousi celistvou, různě formovanou plochu, na kterou je možné promítat světelné paprsky [16]. Metoda je například využitelná pro modelování urbanistických studií, či krajinných celků. Tuto hmotnou techniku prezentace 3D modelů však v dnešní době zastupují 3D tiskárny, které budou popsány v následující kapitole 2.4. 3D modely modelované pomocí 3D tiskárny mají oproti XenoVision Mark tu výhodu, že mohou mít objekty převisy (např. přesah střechy). Logicky metoda XenoVision Mark převisy vymodelovat neumí.

#### <span id="page-21-1"></span>**2.4 3D tiskárny**

Na nejrealističtější zobrazení 3D modelu za pomoci hmoty, přišel v roce 1986 Charles Hull. Této metodě se zprvu neříkalo 3D tisk, ale stereolitografie. Tímto objevem začala doba, která je podle mnohých považována za třetí průmyslovou revoluci [17].

Postup 3D tisku začíná digitálním 3D modelem. Dále za pomoci 3D tiskárny vznikne reálný fyzický objekt. Prví fáze je tedy vytvoření 3D modelu v jakémkoli CAD softwaru. Vymodelovaný objekt musí být rozčleněn do velmi tenkých vrstev, které jsou následně při tisku nanášeny na vyhřívanou podložku. Členění tištěného modelu provádí funkce v

programu 3D Slicer, který je mimo jiné určen pro export souboru pro 3D tisk. Tento "rozčleněný model" si lze představit, jako nakrájenou bramboru na tenké plátky.

Vstupní data lze též získat pomocí 3D scanneru (Obr. 15). Tento princip se využívá pro vytvoření přesné kopie reálného objektu. I zde je nutná úprava v CAD softwarech.

V rámci praktické části této práce byl vytištěn tiskárnou Průša 3D model bývalé papírny ve Františkově (fotografie je vložena v poslední kapitole bakalářské práce).

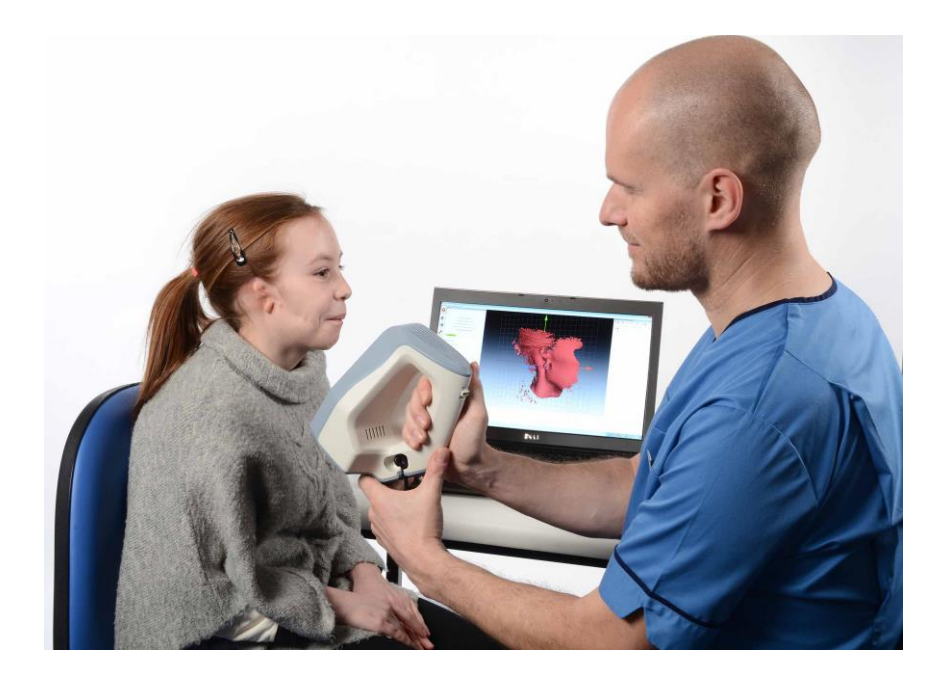

*Obr. 15 3D scanner [15] [18]*

#### <span id="page-23-0"></span>**3 Software pro 3D modelování**

Softwarů, které složí pro vytváření 3D modelů, existuje celá řada. Zjednodušeně lze tyto programy rozdělit na placené (komerční) a na free software (nekomerční programy). Placené softwary jsou vždy efektivnější, intuitivnější a práce v nich je rychlejší. Avšak jejich cena je vysoká. Neplacených programů existuje celá řada. Některé jsou složitější na práci a méně intuitivní, ale výsledky se dají porovnávat s programy komerčními. V následujících kapitolách je vybráno pár představitelů z řad placených i neplacených programů, ze kterých lze produkovat 3D modely.

#### <span id="page-23-1"></span>**3.1 Nekomerční programy ke 3D modelování**

V následujících podkapitolách jsou rozepsány nekomerční programy Blender, Trimble SketchUp, DAZ Studio a Bryce.

#### <span id="page-23-2"></span>**3.1.1 Blender**

Blender (Obr. 16) je open source software pro 3D grafiku, animace, renderování, interaktivní vytváření a přehrávání. Pro interaktivní vytváření a prezentace je používán GameEngine, což je funkce, ve které se dají tvořit i počítačové hry. Zdarma je i pro komerční využití. Jedná se o program, který je vyvíjen pod operačním systémem Linux. Samotné pracovní prostředí lze rozšířit o celou řadu Python (programovací jazyk) skriptů. Program je velice oblíbený, má velkou nadšeneckou komunitu právě pro jeho nenáročnost a jednoduchost. Blenderu je velmi podobný program Wings 3D. Blender zahrnuje řadu modelovacích nástrojů, podporu světel a materiálů, ale neobsahuje žádné funkce pro animaci. Vývojáři na Blenderu pořád pracují, vydávají nové aktualizace, které zlepšují ovládání a přidávají do programu funkce, které uživatelům šetří čas. Programu lze vytknout nekvalitně zpracované prostředí. [19] .

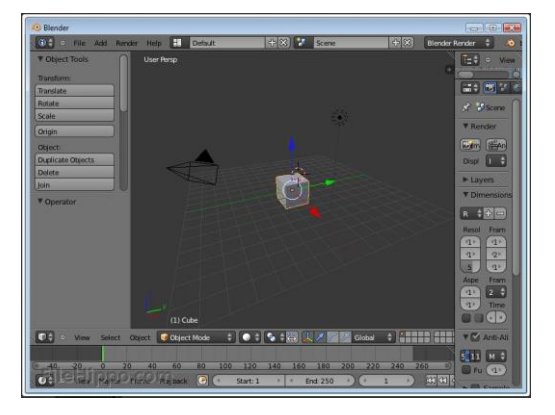

*Obr. 16 Blender [28]*

#### <span id="page-24-0"></span>**3.1.2 Trimble SketchUp**

Trimble SketchUp (Obr. 17) se spíše zaměřuje na tvorbu a návrhy staveb (budov) a jejich interiérů, dále je hojně využíván v oblasti strojírenství. Mezi uživateli je velmi oblíbený pro jeho jednoduché rozhraní, které umožňuje nezkušeným uživatelům vytvářet 3D modely. Na rozdíl od Blenderu, je jeho licence pro komerční využití za poplatek. Práce se SketchUpem se ze začátku zdá těžká, ale není tomu tak, jak se na první pohled může zdát. Obrovskou výhodou je knihovna, která se nazývá 3D Warehouse. Knihovnu obohacují samotní uživatelé tím, že do ni nahrávají již vytvořené 3D objekty v podobě např. lavičky, okna, zvířat, aut a dalších. Knihovna tak ostatním šetří práci. Například lavičku nemusí modelovat znovu, ale jednoduše si ji stáhnou ve formátu .skp a nahrají si ji do svého projektu. Lavičku si dále mohu upravovat dle svého uvážení. Maximální velikost nahrávaného souboru do knihovny je 50MB. Sdílet do knihovny Warehouse lze přímo z programu SketchUp. Další výhodou softwaru je, že je z rodiny Google. Tudíž je plně provázán se službami, jako je například Gooogle Street View.

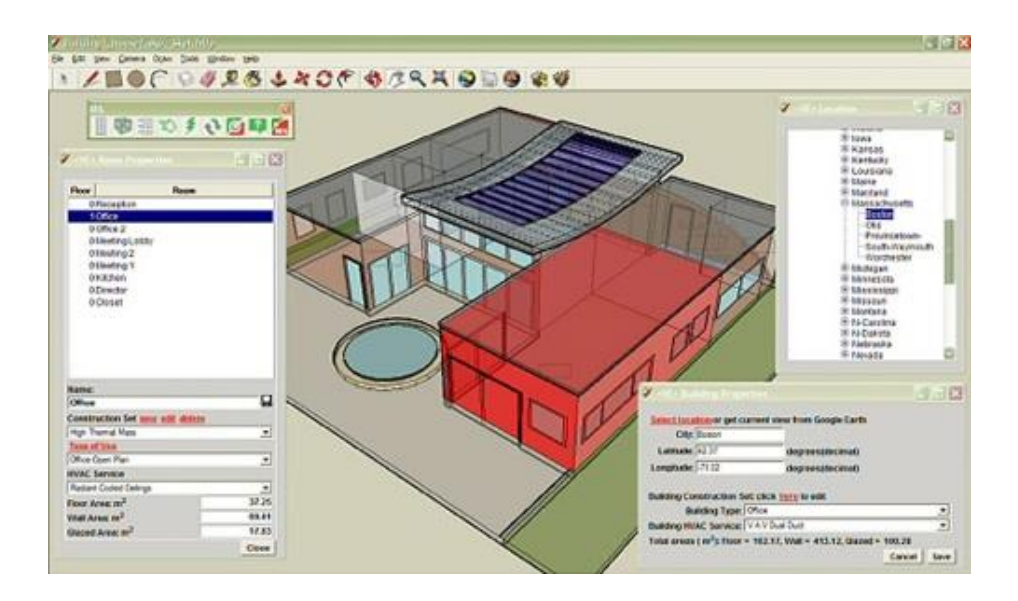

*Obr. 17 SketchUp [20]*

#### <span id="page-24-1"></span>**3.1.3 DAZ Studio**

DAZ Studio (Obr. 18), využívají spíše začátečníci. Své zastoupení má ale i v již zkušených modelářích. Tak, jako má Trimble SketchUp svou knihovnu WareHouse, tak i DAZ Studio má databázi, kde je možné stáhnout tisíce různých figur a šablon, které jdou následně upravovat. Program se spíše specializuje na tvorbu postav, k ilustraci knih či komiksů a ke ztvárnění videosekvencí. Podporuje rendering na rychlé časové úrovni.

Program lze rozšířit o další nástroje společnosti DAZ Productions. Jeden z nástrojů je popsán níže [19].

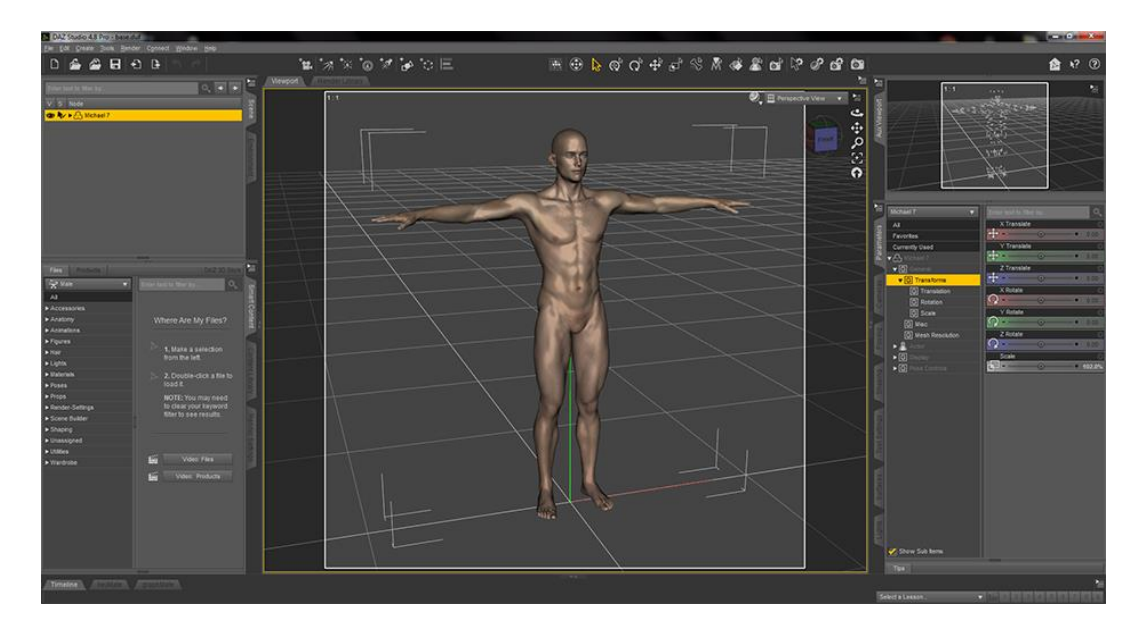

*Obr. 18 DAZ Studio [21]*

#### <span id="page-25-0"></span>**3.1.4 Bryce**

Bryce je jeden z nástrojů (softwarů) pro doplnění tvorby v DAZ Studio. Jak již bylo zmíněno, DAZ Studio se specializuje na tvorbu postav, Bryce je určen pro tvorbu krajiny, zvířat, rostlin, ale i architektury [19].

#### <span id="page-25-1"></span>**3.2 Komerční programy ke 3D modelování**

V této kapitole jsou rozepsané komerční programy pro 3D modelování.

#### <span id="page-25-2"></span>**3.2.1 Autodesk**

Autodesk je firma, která vyvíjí softwary v oblasti 3D grafiky. Nejznámějším programem firmy je AutoCAD. Ten je používán především pro 2D projektování, ale i pro 3D modelování ve strojírenství, architektuře a v inženýrských stavbách. Firma produkuje několik komerčních softwarů pro 3D modelování. Například odnoží je AutoCAD Civil 3D, nebo AutoCAD Map 3D. Avšak nejznámějším produktem této firmy je software 3D Studio MAX (3ds Max), který je popsán v následující kapitole. Dalším méně známým programem je Autodesk Mava. Jedná se o profesionální program, který je využíván především v oblasti filmů a počítačových her. V oboru strojírenství je z rodiny Autodesk nejvíce využíván program Inventor [22].

#### <span id="page-26-0"></span>**3.2.2 3D Studio Max**

3DS Max (3D Studio MAX), (Obr. 19) je velmi drahý profesionální program z rodiny Autodesk. Je určen k tvorbě 3D grafiky, vizualizaci a animaci. Využití najde především k výrobě reklam, počítačových her, filmů a v televizním průmyslu.

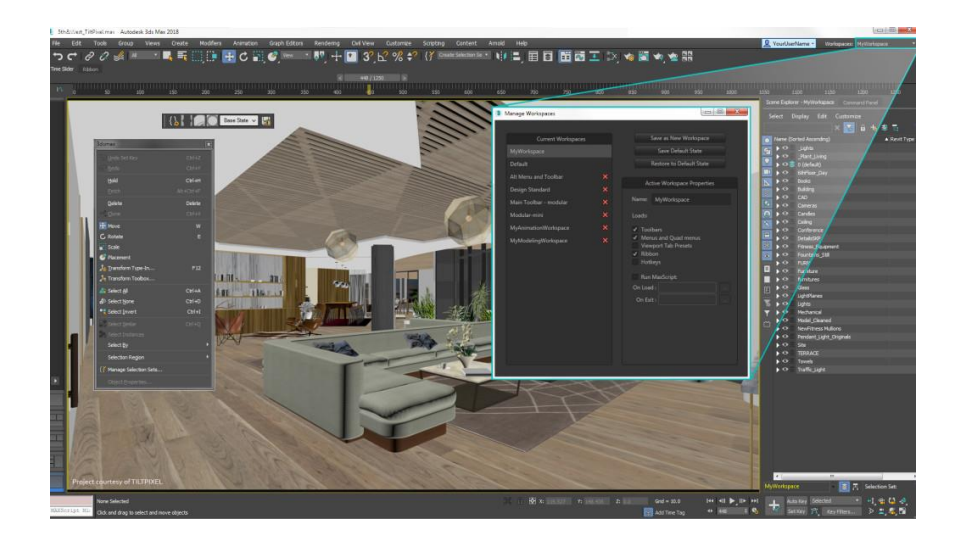

*Obr. 19 3DS Max [23]*

#### <span id="page-26-1"></span>**3.2.3 Cinema 4D**

Cinema 4D (Obr. 20) je další ze zástupců drahých komerčních programů. Tento program nabízí veškeré řešení potřebné ke 3D modelování. Uživatelé program chválí pro jeho intuitivní ovládání. V posledních letech je nejčastěji používán pro tvorbu televizních reklam, TV znělek, videoklipů a dalších. Za pomoci tohoto programu byly vytvořeny animace pro filmy, jako je IRON MAN 2 a Pacific Rim [24].

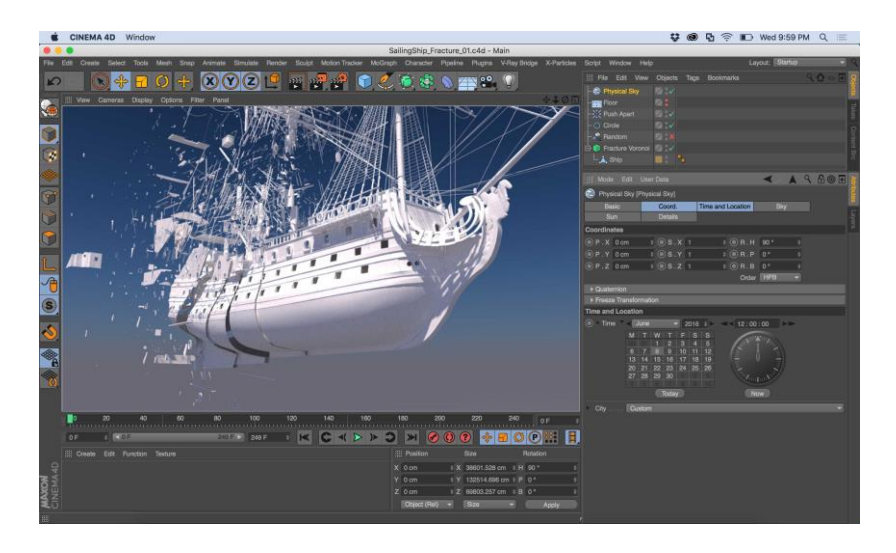

*Obr. 20 Cinema 4D [25]*

#### <span id="page-27-0"></span>**3.2.4 ArchiCAD**

Software, který byl nejdříve tvořen pod společností Graphisoft pro platformu Macintosh v Maďarsku. Následně byl vytvořen i pro platformu Microsoft Windows. Program je užíván především v oblasti stavebnictví. Využívají ho architekti a projektanti. Zjednodušeně řečeno, měl nahradit rýsovací prkno.

Program umožňuje snadný a rychlý přechod z 2D do 3D. Tím je pro uživatele tvorba modelu jednodušší.

Mezi hlavními plusy programu při 3D modelování je nástroj MORF. MORF umožňuje vytvořit objekt s jakoukoli geometrií. Lze s ním pracovat jak ve 2D (v čarách), tak ve 3D. Více o funkci Morf a o programu ArchiCAD v kapitole 5.3.

#### <span id="page-27-1"></span>**4 Průzkum používaných vizualizačních metod v praxi**

Provedený průzkum trhu cílil na společnosti, které provádí 3D vizualizace na základě archeologických dat. Respondenti vždy odpověděli, že provádějí rekonstrukce stávajících objektů na základě dochované výkresové dokumentace, nebo provádějí rekonstrukci objektu na základě aktuálního stavu budovy. Firma, která by měla zkušenost s modelováním objektu, který již neexistuje, nebyla nalezena. Na průzkum používaných vizualizačních metod to však nemělo žádný vliv.

Osloveno bylo několik projekčních a architektonických kanceláří. Byla jim položena otázka, jaké používají metody k tvorbě 3D modelu a k tvorbě vizualizací. Z patnácti oslovených firem, zodpověděla na dotaz více než polovina. Dvě firmy však odpověděli, že si nechávají 3D modely provádět od subdodavatelů. Tyto společnosti používali software AutoCAD a to právě pro 2D účely. Těmto firmám byl tedy položen nový dotaz, u jakých subdodavatelů si nechávají 3D model a vizualizace zhotovit. Na tuto odpověď, zodpověděla už pouze jedna firma - SP Studio. Firma předala kontakt na subdodavatele (JZ Projekce), kterému byl dotaz ohledně používání softwarů na 3D poslán. Výsledky jsou vidět v následující tabulce (Tab. 1).

| <b>Oslovené</b><br>projekční a<br>arch.<br>kanceláře | <b>Místo</b><br>účinnosti | Tvorba 3D<br>modelu   | <b>T</b> vorba<br>vizualizací a<br>renderů | Ostatní úprava<br>vizualizací a<br>vyrenderovaných<br>obrázků                                                          |
|------------------------------------------------------|---------------------------|-----------------------|--------------------------------------------|----------------------------------------------------------------------------------------------------|
| H.Projekt                                            | Jindřichův<br>Hradec      | ArchiCAD              | ArchiCAD                                   | náročné<br>Pro<br>výstupy<br>k výsledné<br>používají<br>úpravě prog. Corel.                                            |
| S.Projekt                                            | Zlín                      | ArchiCAD,<br>SketchUp | <b>Artlantis</b>                           | Pro<br>náročné<br>výstupy<br>k výsledné<br>používají<br>Photoshop,<br>úpravě<br>pro<br>jednodušší<br>ZonerPhotoStudio. |
| ARS projekt                                          | Zlín                      | ArchiCAD,<br>SketchUp | <b>Artlantis</b>                           |                                                                                                    |
| <b>OK PLAN</b><br><b>ARCHITECTS</b>                  | Humpolec                  | ArchiCAD              | SketchUp                                   | náročné<br>Pro<br>výstupy<br>k výsledné<br>používají<br>úpravě PhotoShop.                                              |
| A77 Architekti                                       | <b>Brno</b>               | Revit,<br>SketchUp    | Revit,<br>SketchUp                         |                                                                                                    |
| <b>ASKA</b>                                          | Tábor                     | ArchiCAD              | <b>Artlantis</b>                           |                                                                                                    |
| JZ-Projekce                                          | České<br>Budějovice       | SketchUp              | SketchUp                                   |                                                                                                    |

*Tab. 1 Průzkum používaných metod v praxi*

#### <span id="page-28-0"></span>**4.1 Závěr průzkumu používaných metod v praxi**

Pro tvorbu 3D modelu většina projekčních a architektonických společností používá program ArchiCAD, na druhém místě se umístil SketchUp. SketchUp používají v případě, kdy půdorys např. domu, vynášejí pouze ve 2D (ve 2D pracuje například software AutoCAD). Na třetím místě v tvorbě 3D modelů se umístil program Revit.

Vymodelované 3D modely vizualizují a renderují firmy v následujících programech. Artlantis a SketchUp se spolu dělí o první místo tabulky. ArchiCAD a Revit jsou na druhém místě.

Vyrenderované snímky jsou následně ve třech zodpovězených firmách upravovány v programech Corel, Photoshop a ZonerPhotoStudio.

Na základě dotazníku byly vybrány pro modelování objektů této práce dva programy. Lumion a ArchiCAD. Tyto programy byly otestovány a osvědčili se pro modelování objektů na základě archeologických dat.

#### <span id="page-29-0"></span>**5 Příkladové studie**

Popsaná metoda byla testována na několika příkladových studiích (náhledy vymodelovaných staveb jsou v následujících kapitolách 5.1, 5.2 a 5.3). Největší důraz byl kladen na rekonstrukci industriální stavby zaniklé papírny ve Františkově (viz. kapitola 5.4). V následujících kapitolách je detailně popsáno, jak probíhalo předzpracování archeologických dat a fotografií pro samotné modelování papíren a jak byl objekt modelován, vizualizován a renderován. 3D model bývalých papíren ve Františkově byl také vytištěn na 3D tiskárně Průša. Papírna ve Františkově byla vybrána z toho důvodu, že k samotnému modelování objektu bylo k dispozici nejvíce materiálů v podobě fotografií a leteckých snímků. Model byl detailně v ArchiCADu vymodelován a proto i následně vytisknut na 3D tiskárně. Fotografie vytištěného modelu jsou v kapitole 5.4.7.

Další příkladové studie se omezily na virtuální rekonstrukci bez realizace 3D tisku. Jejich cílem je otestovat vhodnost metody pro další typy staveb, jako jsou mosty, kostely a běžná vesnická stavení.

#### <span id="page-29-1"></span>**5.1 Sakrální stavby**

Na následujícím obrázku (Obr. 21), je vymodelovaný dochovaný kostel v Boleticích. Na obrázku (Obr. 22) je pro porovnání přidán model i s reálnou fotografií sakrální stavby.

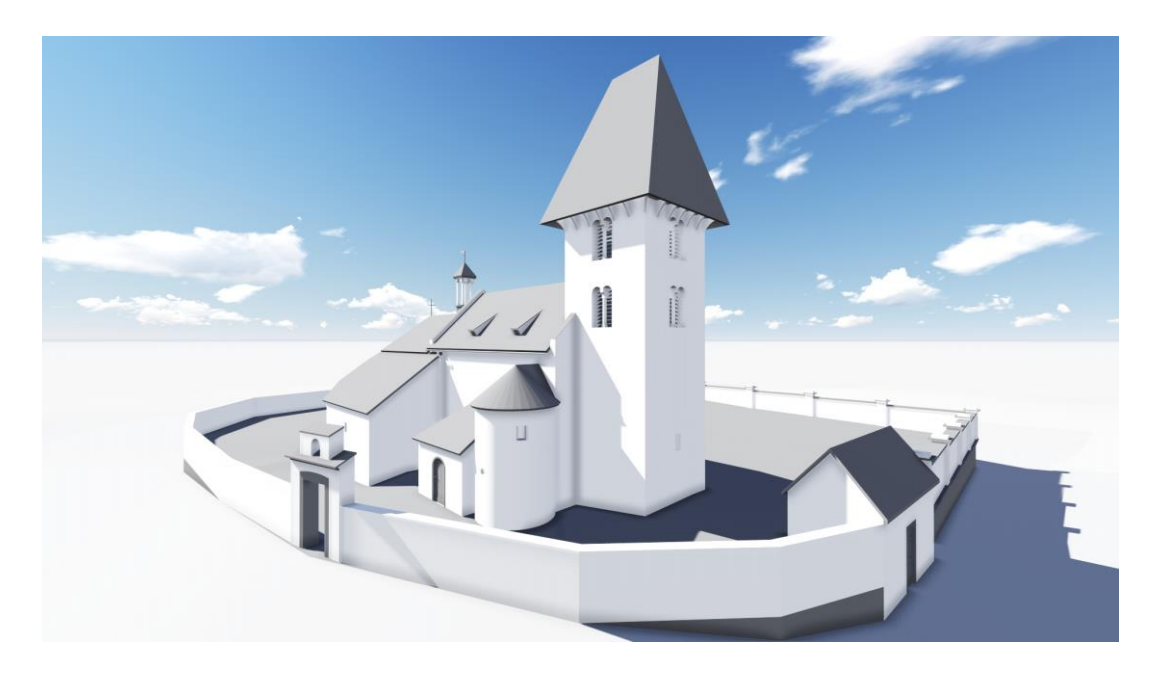

*Obr. 21 Boletický kostel*

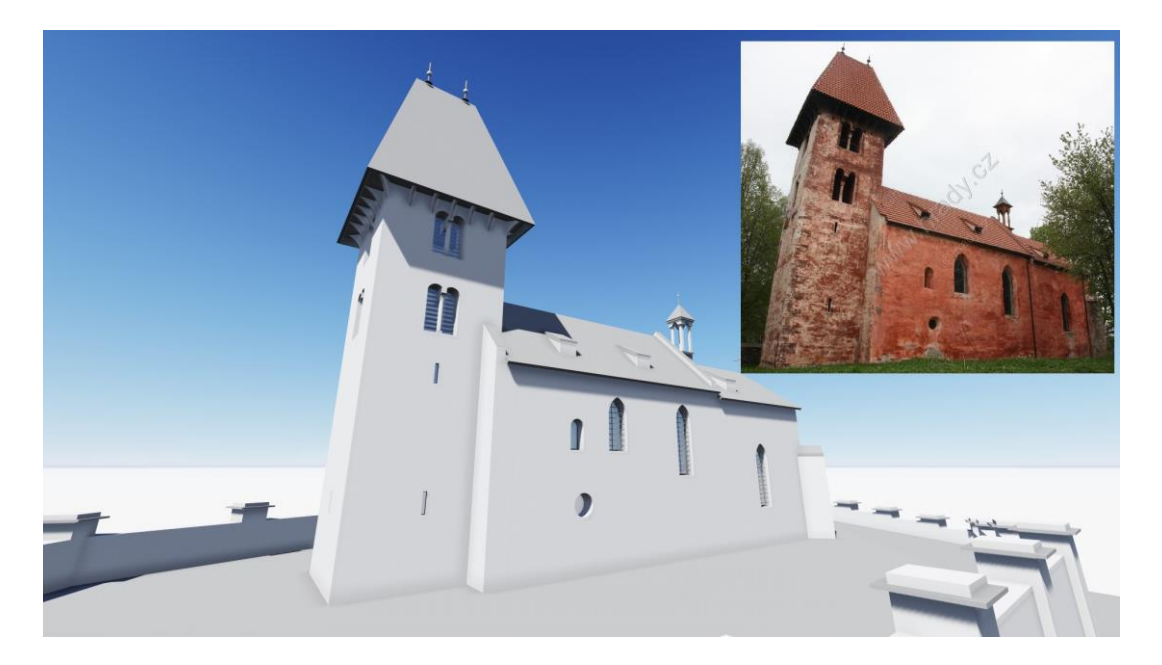

*Obr. 22 Porovnání virtuálního modelu s fotografií dochovaného kostela Boletice.*

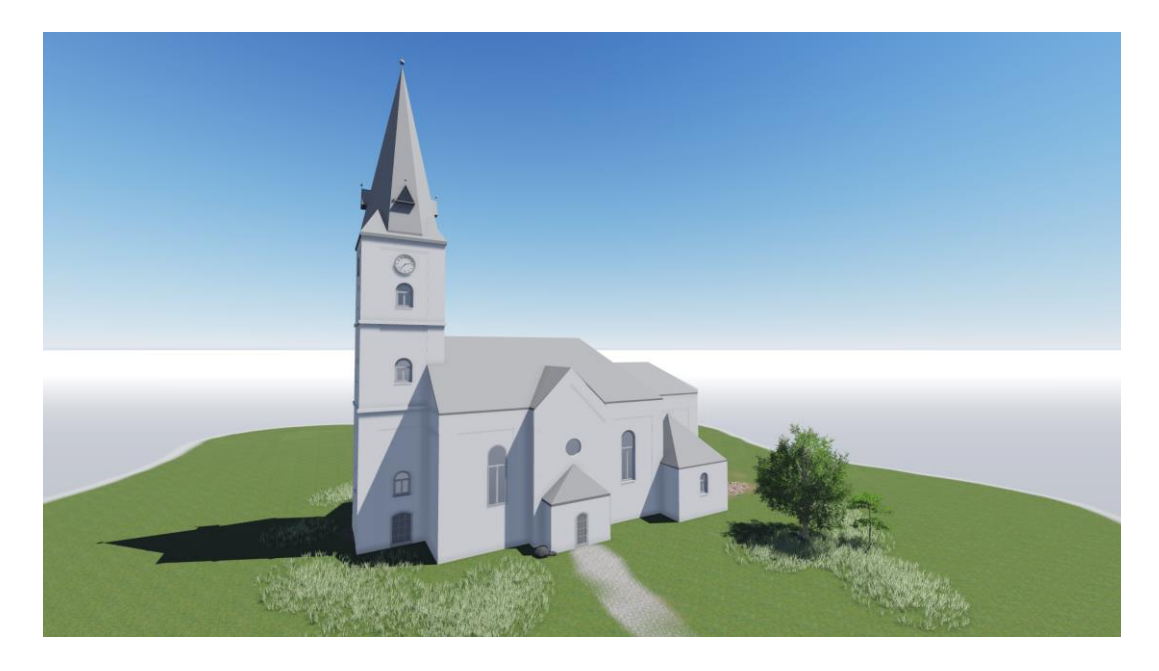

*Obr. 23 Kostel Kapličky*

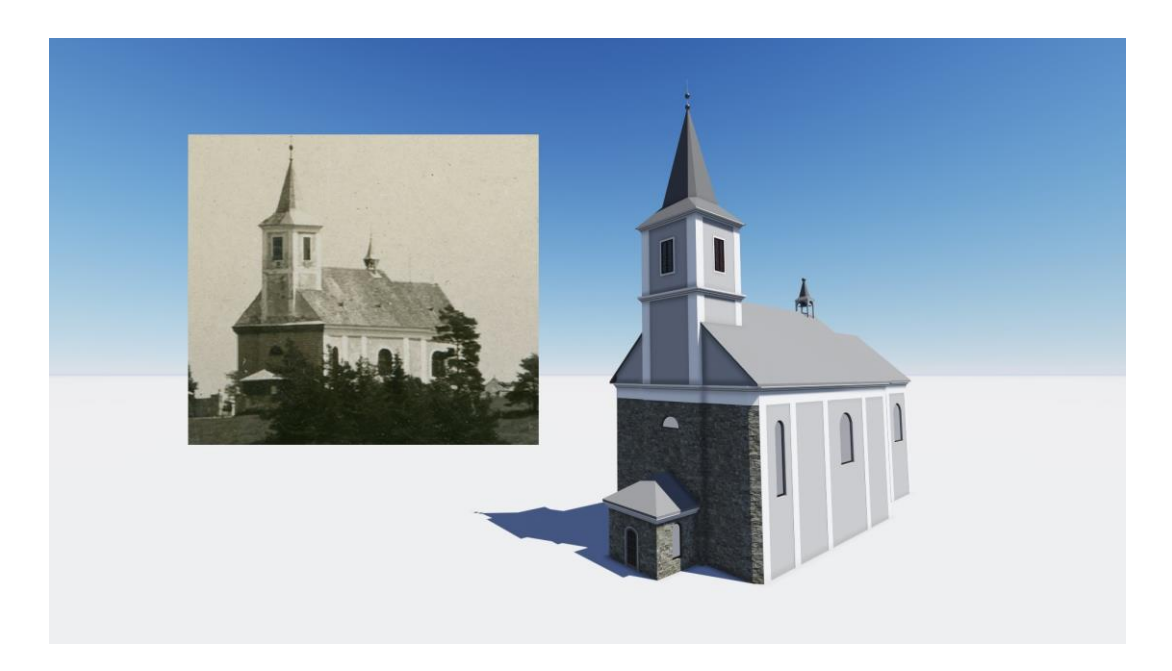

*Obr. 24 Porovnání virtuálního modelu s fotografií dochovaného kostela Ondřejov*

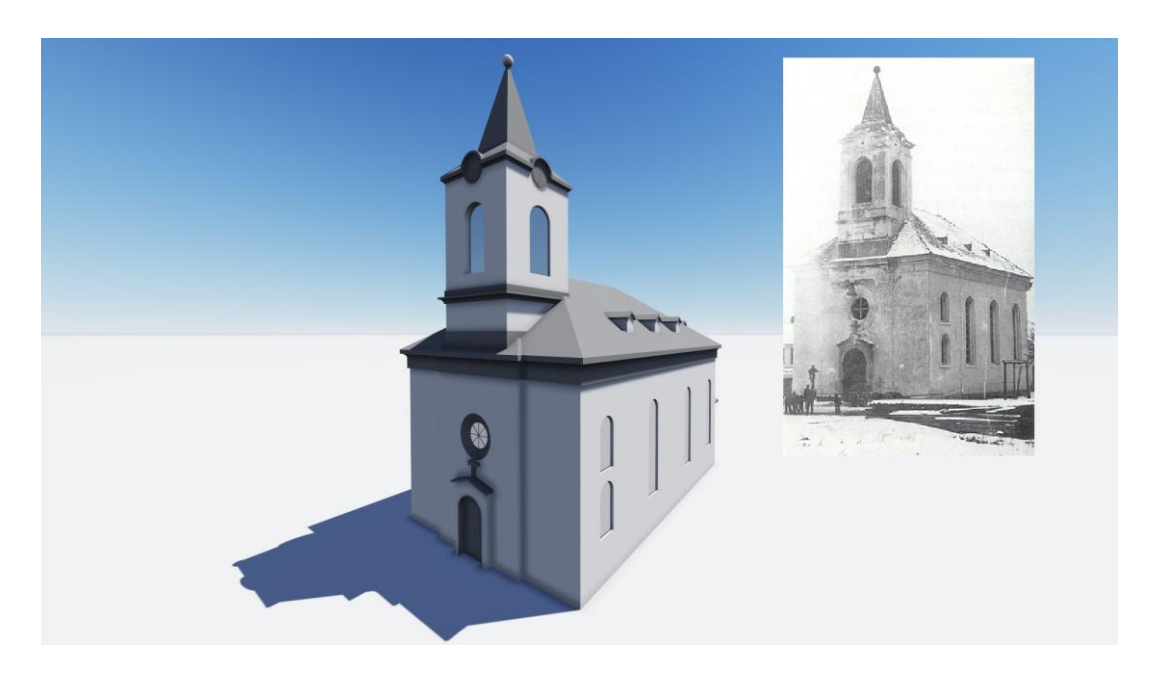

*Obr. 25 Porovnání virtuálního modelu s fotografií dochovaného kostela Vitěšovice*

#### <span id="page-32-0"></span>**5.2 Pozemní komunikace**

Most byl postaven na okraji obce Nová Pec. Most není bohužel dochován, zbyly z něj jen některé fotografie (např. Obr. 26), ze kterých šel most vymodelovat (Obr. 27).

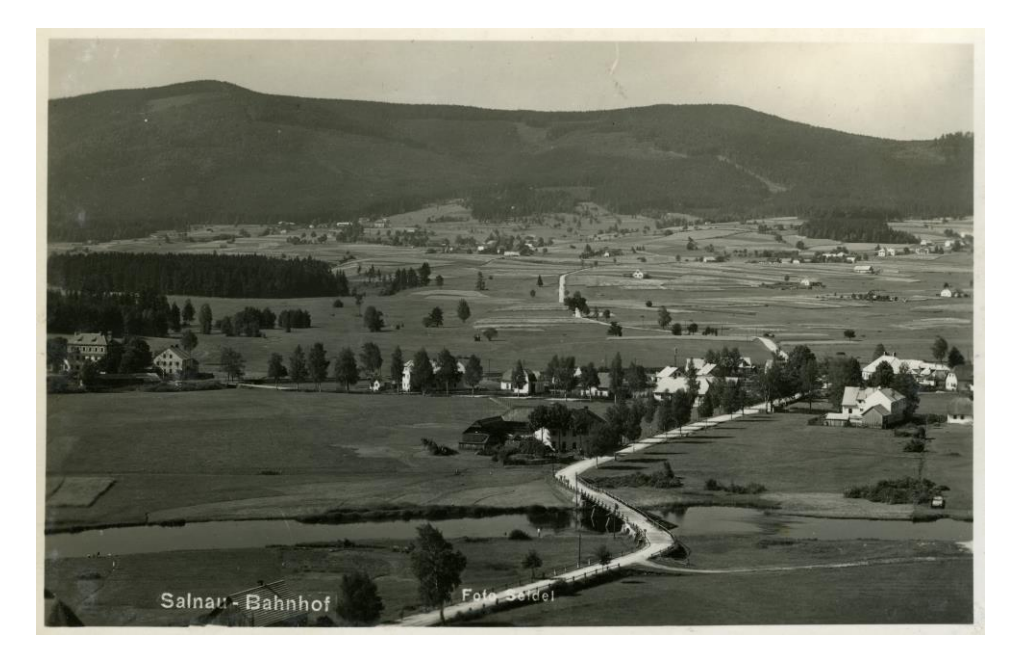

*Obr. 26 Dochovaná fotografie mostu u Nové Pece*

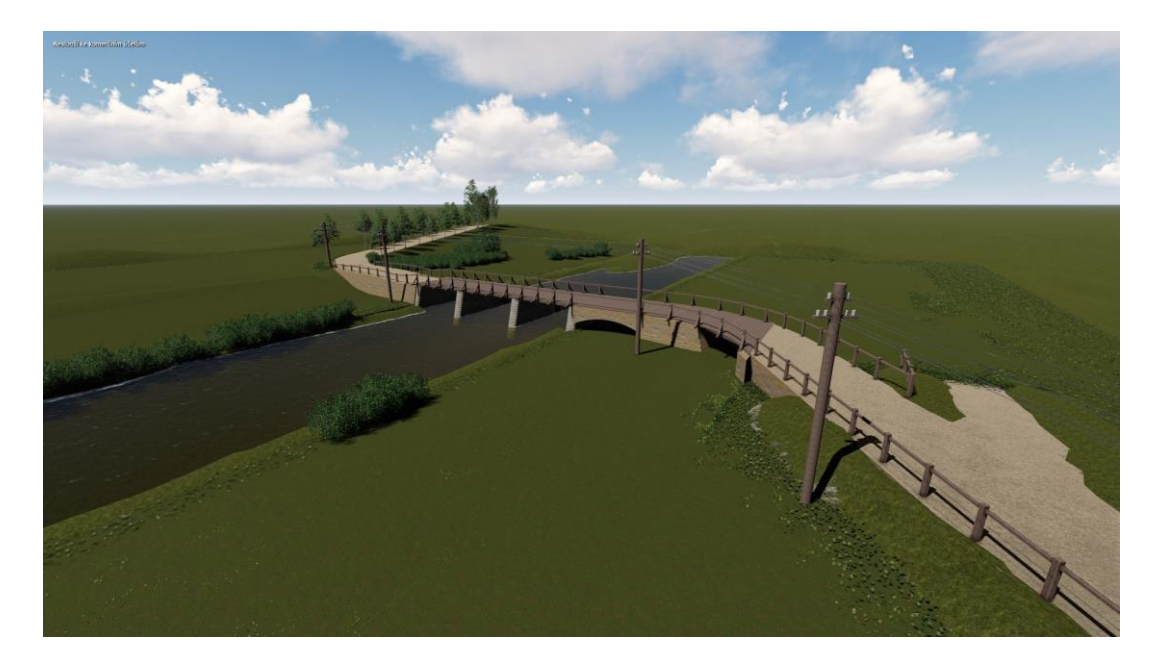

*Obr. 27 Vymodelovaný most u Nové Pece*

#### <span id="page-33-0"></span>**5.3 Běžná stavení**

Vymodelované domky byly modelovány pouze na základě jejich půdorysu z dochované historické mapy, která je vidět na obrázku (Obr. 28). Výška všech domů je stejná, kromě kostela, který se nachází vně vesnice Vitěšovice. Ten je vymodelován detailněji, jelikož k němu bylo poskytnuto více materiálů.

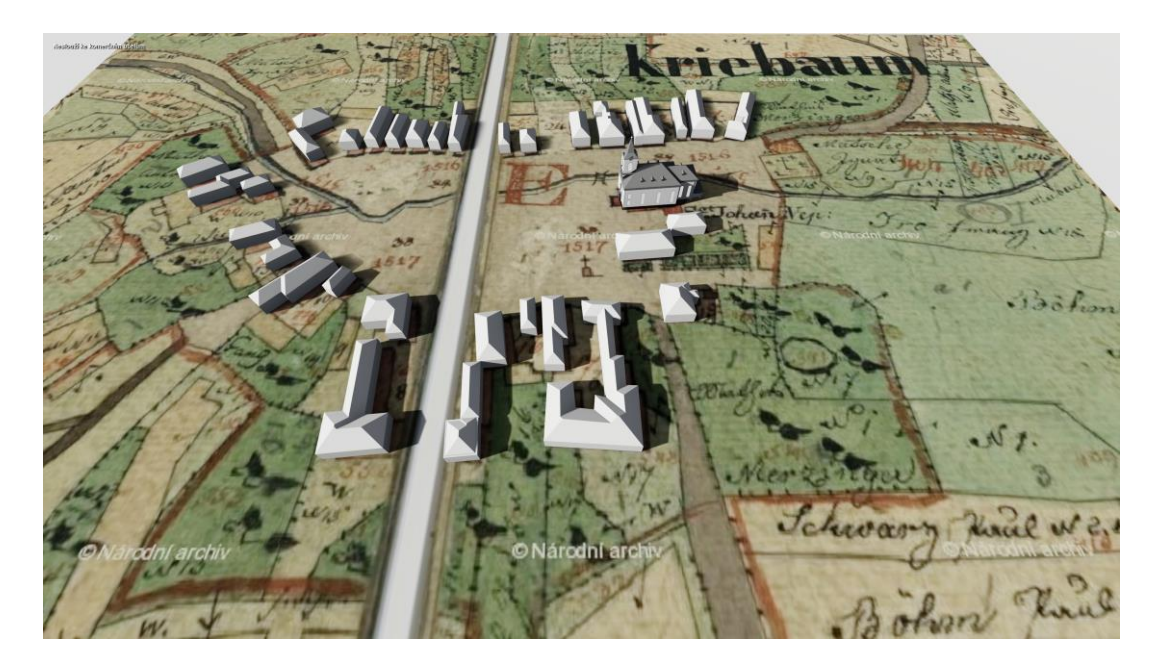

*Obr. 28 Vymodelovaná mapa Vitěšovic*

#### <span id="page-33-1"></span>**5.4 Industriální stavby: příklad zaniklé papírny Františkov**

#### <span id="page-33-2"></span>**5.4.1 Historie**

Území Františkova patřilo do konce druhé světové války k jedné z nejprůmyslovějších oblastí Šumavy. Františkov leží z jedné poloviny v katastru obce Nové Hutě (Kaltenbach). V obci se nacházela nejprve sklárna, později se z ní stala velká papírna a nakonec závod, kde se vyráběly letecké díly ke stíhacím letadlům Messerschmitt. Druhá polovina Františkova leží v katastru obce Kvilda spolu s dalšími osadami a obcemi.

V obecní kronice obce Nové Hutě popisuje bývalý místní rodák Adolf Strunz, vznik sklářských hutí. Koncem 17. století, kdy se datuje vznik prvních skláren, byla tato oblast pokryta hustým pralesem a neprostupnými bažinami. Obrovské kmeny stromů byly vyvrácené bouřlivými větry a na zemi zahnívaly. To byl patrně hlavní důvod, proč se v této oblasti začalo se zakládáním sklářských hutí. Dřevo bylo prakticky zadarmo a potřebný kámen k výrobě skla se hojně vyskytoval ve volné přírodě. Z budovy sklárny se později

v roce 1895 stala již zmiňovaná papírna (Obr. 29) a nakonec zbrojovka. Výstavba tohoto nového podniku trvala 2 roky. V roce 1898 byla továrna uvedena do provozu.

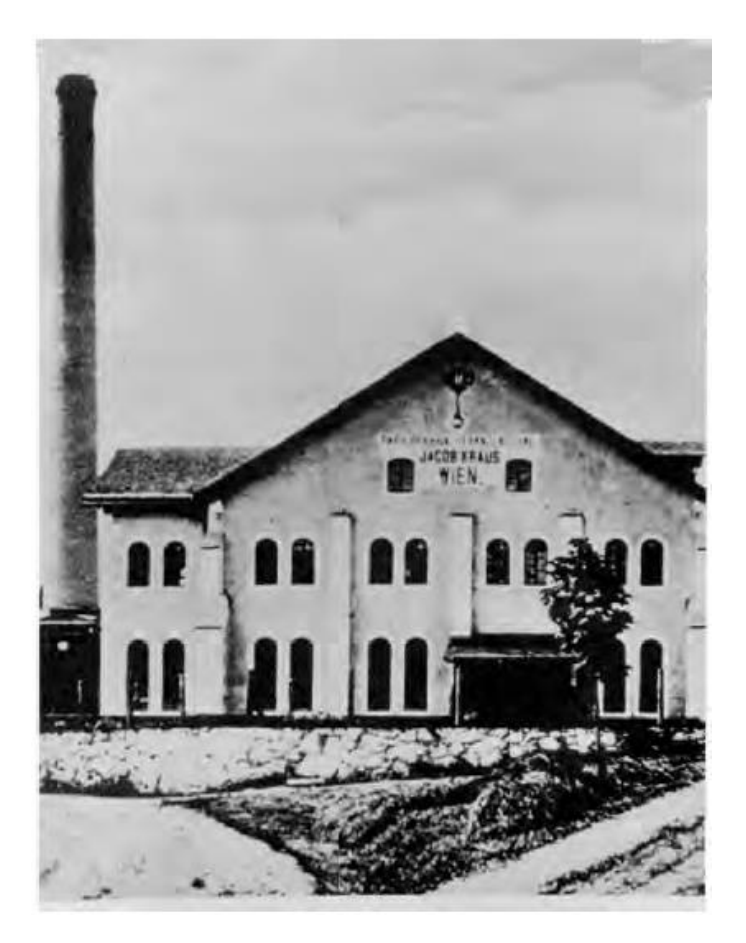

*Obr. 29 Průčelí budovy papírny v r. 1916. Foto Josef Seidl [26]*

Papírna v té době disponovala následujícím zařízením: 1 stroj papírní šíře 220 cm s denním výkonem 10 tisíc kg papíru, 1 Bischofův válcový stroj papírní, 1 kalandr-satinační stroj hladicí, 2 řezačky na příčné a podélné řezání, 4 holandry se železnými vanami, 2 stroje na drcení papírového odpadu, 1 kompletní zařízení na výrobu pytlů a lisy na kelímky.

Krausova papírna dokázala i přes nepříznivé dopravní podmínky konkurovat svým výkonem 10 tisíc kg papíru denně takovým velkým papírnám, jako byly např. papírenské firmy PORA v Kienbergu nebo SPIRO v Českém Krumlově. Hovoří se o tom, že provoz papírny na Františkově byl údajně zastaven na nátlak papírenského kartelu, který chtěl tento výkonný konkurenční podnik odstranit. Výroba tady byla údajně zastavena za tzv. odstupné ve výši 1 mil. korun ročně. Co je na tom pravdy se asi už nedozvíme. Jisté však je, že světová hospodářská krize postihla řadu větších podniků. Správní rada akciové společnosti J. Krause v roce 1930 podnik zavřela. Firma přestěhovala výrobu papíru na Slovensko, kde

byly levnější pracovní síly i suroviny. Co následovalo po uzavření papírny v roce 1930, prakticky nevíme [26].

#### <span id="page-35-0"></span>**5.4.2 Předzpracování archeologických dat**

Díky terénní dokumentaci, která byla získána od archeologů, bylo možno zjistit přibližné půdorysné rozměry papírny. Tyto rozměry, byly přesné v maximální odchylce 1metr. Dokumentaci tvořila lidarová data a katastrální snímek s měřítkem.

Dále byly získány fotografie z fotoateliéru Seidel. Velmi cenný byl letecký snímek obce Františkov a fotografie samotné budovy určené k modelování.

Za pomoci leteckého snímku (Obr. 30), který má uvedené měřítko, byly zjištěny půdorysné rozměry objektu. Při měření se muselo počítat s odchylkami. Pro šířku byly naměřeny hodnoty 25,4m a pro délku neuvěřitelných 81m.

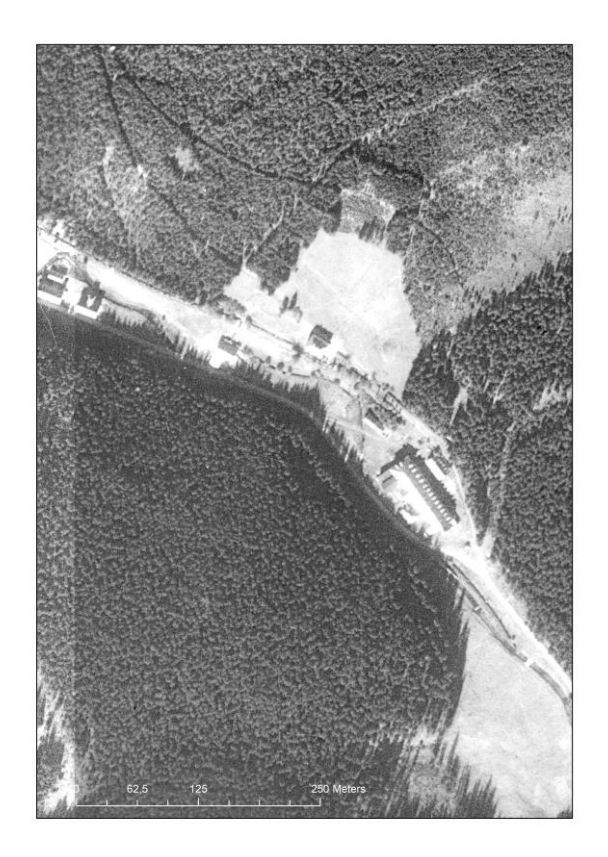

*Obr. 30 Letecký snímek Františkova [29]*

Umístění stavby na lidarová data bylo velmi časově náročné. Lidarová data jsou data pro terén. Pocházejí z leteckého laserového skenování Země. Na jejich základě je, po odfiltrování vegetačního pokryvu, možné vytvořit digitální model reliéfu. Data byla získána od ČUZK. Jeden mapový list o rozměrech 2,5x2 km v sobě nese miliony bodů. Jeden bod má tři rozměry (x, y, z), které určují jeho polohu v prostoru. Obrázek (Obr. 31) ukazuje vizualizaci dat. Naopak na dalším obrázku (Obr. 32) je vidět celistvý 3D model reliéfu s již vymodelovanou papírnou (o modelování papírny se píše v následujících kapitolách).

Pro model papírny postačila data z jejího okolí. Proto byl mapový list oříznut na patřičné rozměry. Miliony bodů velmi zatěžují grafickou kartu a zpomalují celý průběh práce. V případě práce s celým rozsahem mapového listu, je vhodné zmenšit objem dat, např. podvzorkováním nebo decimací. Poté je práce mnohem efektivnější a rychlejší. Lidarová data jsou pro tyto účely zbytečně podrobná. Je možné je několikanásobně podvzorkovat bez ztráty potřebných informací o reliéfu.

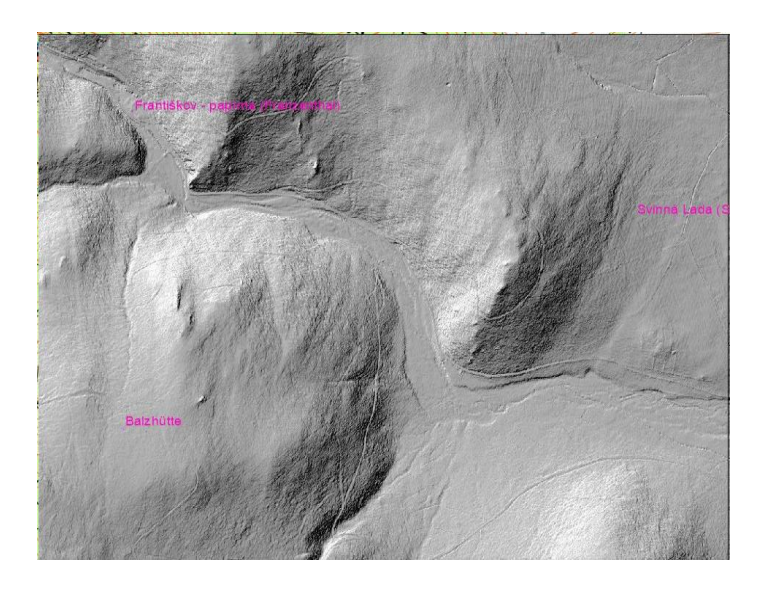

*Obr. 31 Vizualizace lidarových dat [27]*

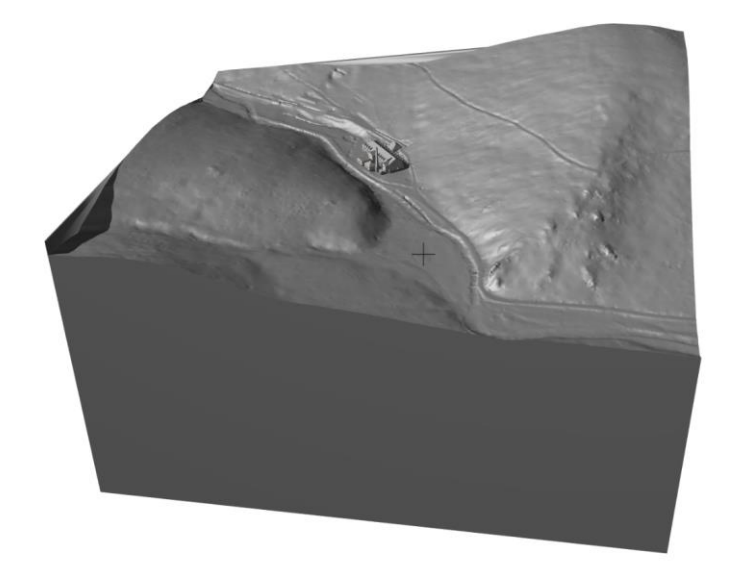

*Obr. 32 3D model reliéfu z lidarových dat s vymodelovanou papírnou*

#### <span id="page-37-0"></span>**5.4.3 Předzpracování fotografií papírny od fotoateliéru Seidel**

Veškeré získané fotografie byly oříznuty na požadovanou velikost kvůli přehlednosti tak, aby na nich byla vidět především samotná papírna. Tyto fotky byly následně počítačově vloženy na letecký snímek. Každá fotografie byla na leteckém snímku orientována tím způsobem, aby odpovídala úhlu pohledu na papírnu (Obr. 33). Dvě fotografie byly proporčně vůči půdorysu papírny upraveny tak, aby z nich šly vynášet prvky, jako jsou například okna (vynášení oken je na obrázku znázorněno modrými čarami). Tak byla zjištěna šířka okna a díky ní šla zjistit proporčně i jeho výška. Těmito výpočty byla zjištěna samotná výška papírny. Každá fotografie na leteckém snímku (Obr. 33) má přiřazen svůj jednoznačný identifikátor (A-F). Díky němu, lze dohledat originální fotografii v adresáři, která nese stejný název (tedy A, B,- F). Tyto originální fotografie sloužily například pro kvalitnější přiblížení detailu zdobné fasády, která byla modelována.

Tento postup se velice osvědčil a urychloval práci při modelování. Celý upravený historický letecký snímek byl vložen jako podklad pro modelování v programu ArchiCAD (více v následující kapitole 5.3 o modelování v programu ArchiCAD).

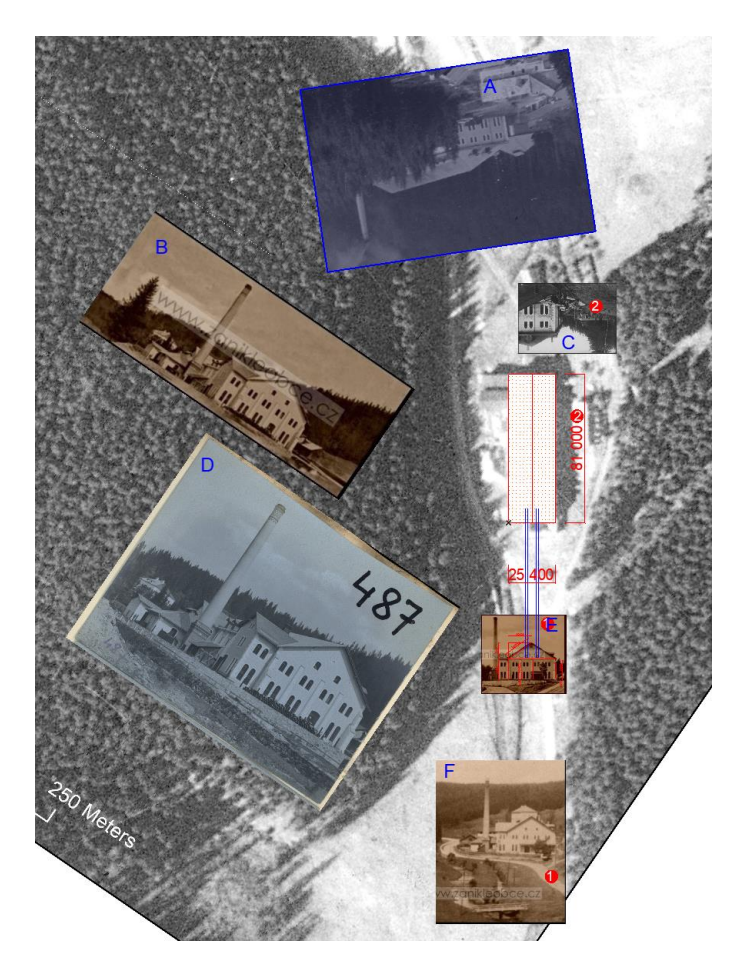

*Obr. 33 Upravený letecký snímek pro následné modelování*

#### <span id="page-38-0"></span>**5.4.4 Modelování 3D modelu v programu ArchiCAD**

Po spuštění programu ArchiCAD, byl vytvořen nový projekt s názvem Frantiskov.pln. Práce začala tím, že v okně navigátor v záložce pracovní listy byl vložen již zmiňovaný upravený letecký snímek. Ten, byl v programu zvětšen na požadované měřítko 1:50, ve kterém byl kreslen 2D půdorys papírny. Letecký snímek byl používán jako průhledové zobrazení, zjednodušeně řečeno, jako šablona pro modelování (Obr. 34)*.*

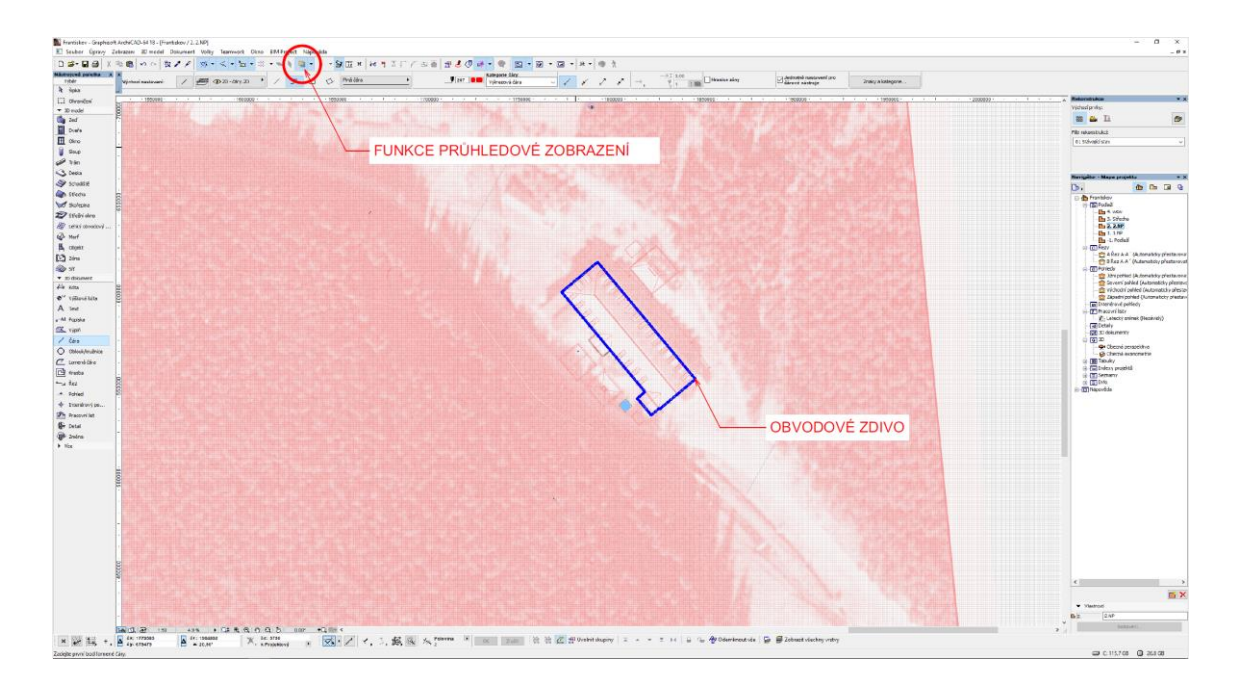

*Obr. 34 Program ArchiCAD, funkce průhledové zobrazení*

Dále byly vynášeny obvodové zdi. Program obsahuje metody, jako jsou například okna, dveře, sloupy, střechy, zdi a mnoho dalších (Obr. 34). Tyto objekty se dají do modelu vkládat jak ve formě 2D, tak ve 3D. Jsou to jakési přednastavené objekty, které se dají individuálně upravovat, tedy měnit jim velikost, materiál, určovat na jaké straně dveří bude klika apod.

Po vynesení obvodového zdiva v 1. nadzemním podlaží (dále jen NP), bylo modelováno 2.NP a střecha papírny. Dále se do objektu vkládala okna a následně dveře.

Fasáda papírny byla zdobná a tím těžší na modelování. Program ArchiCAD neobsahoval knihovny např. na okenní římsy. Proto byly potřeba vymodelovat římsy pro okna zvlášť. K tomuto modelování slouží funkce Morf (viz. následující kapitola 5.3.1).

Tvorba terénu v programu ArchiCAD nebyla potřeba, díky lidarovým datům, které byly dodány od archeologů. Do programu byla nahrána ve formátu .xyz. Jak už bylo zmíněno, rozsah získaných souřadnic byl obrovský (2,5 km na 2km). Zmenšení dat bylo nutností, počítač pracoval po načtení výrazně pomaleji. Rychlost načítání dat bylo zklamáním. Optimální rozměry modelu reliéfu pro přívětivou a plynulou práci byly 0,8km na 0,7km. Problémy s původní velikostí nastaly hlavně při přepnutí programu do režimu 3D. Počítač, na kterém byl model modelován, byl nový a pro běžného uživatele velice výkonný. Pojímal procesor Intel Core i7-7700, SSD pevný disk o kapacitě 256 GB a HDD disk 1TB s rozhraním SATA 3. Operační pamět 32GB a grafická karta EVGA GeForce GTX 1070 SC GAMING ACX 3.0, 8GB GDDR5.

Díky nástroji Morf lze vytvořit prvek s jakoukoli geometrií v grafickém prostředí programu. Takzvané morfy mohou být modelovány od úplného začátku, nebo lze jakýkoli již existující prvek převést na Morf a následně jej upravovat (deformovat). Morf slouží především pro vytvoření hmotové studie, ale i pro velmi propracovaný detail.

Při modelování papírny ve Františkově, byl morf několikrát použit. Například, posloužil při tvorbě říms kolem oken, elektrického vedení podél hlavní budovy, mříží oken, hrázděné konstrukce přilehlého přístřešku a některých částí střech.

Aby bylo možné přenést hotový, vymodelovaný model papírny do jiného programu pro další úpravu (Lumion), musí se v režimu 3D zobrazení uložit do souboru .skp. Takto vyexportovaný model se zjednoduší natolik, že se z něj stane model neparametrický, tedy takový model, který následně nelze detailně upravovat. Kdybychom měli parametricky vymodelovanou ruku člověka, můžeme například zvětšovat pouze jeden prst ruky. Po převedení do souboru .skp, se stane z ruky neparametrický model. Neparametrickému modelu bychom následně nemohli změnit pouze velikost palce. Zvětšovala by se díky převodu celá ruka.

Mezi parametrickými a neparametrickými modely existuje jakýsi vztah. Parametrický model lze kdykoli dle potřeby upravit v původním programu (ArchiCAD), uložit jej znovu do neparametrického souboru .skp. Nový skp soubor lze znovu načíst do programu (Lumion), ve kterém již byla práce započata. Provedené změny na parametrickém modelu v programu Lumion se díky vzájemné vazbě, přenesou na upravený neparametrický .skp soubor, aniž by byly utraceny předchozí kroky práce. Tento cyklus se může libovolně opakovat, dokud není uživatel zcela spokojený s výsledkem.

#### <span id="page-40-0"></span>**5.4.5 Tvorba vizualizace zaniklého objektu v programu Lumion**

Pro tvorbu vizualizace je zapotřebí mít model ve formátu .skp (viz. předchozí kapitola 5.4.4). Soubor .skp se načte do programu Lumion. Převedený model je v programu Lumion stejný, jako v programu ArchiCAD.

Program zachovává vztahy mezi vrstvami, vytvořené při modelování. Při vybírání vrstvy myší se označí zeleně jen určitá skupina hmoty (Obr. 35). Díky této funkci, můžeme vrstvě upravovat například barvu. Ta se prolne do všech prvků modelu, které byly uloženy pod stejným názvem a stejné vrstvě. Prolnutí je vidět na Obr. 35. Římsy oken a zdobné prvky fasády jsou ve stejné barvě (odstínu). Tímto způsobem byl upravován celý model papírny ve Františkově.

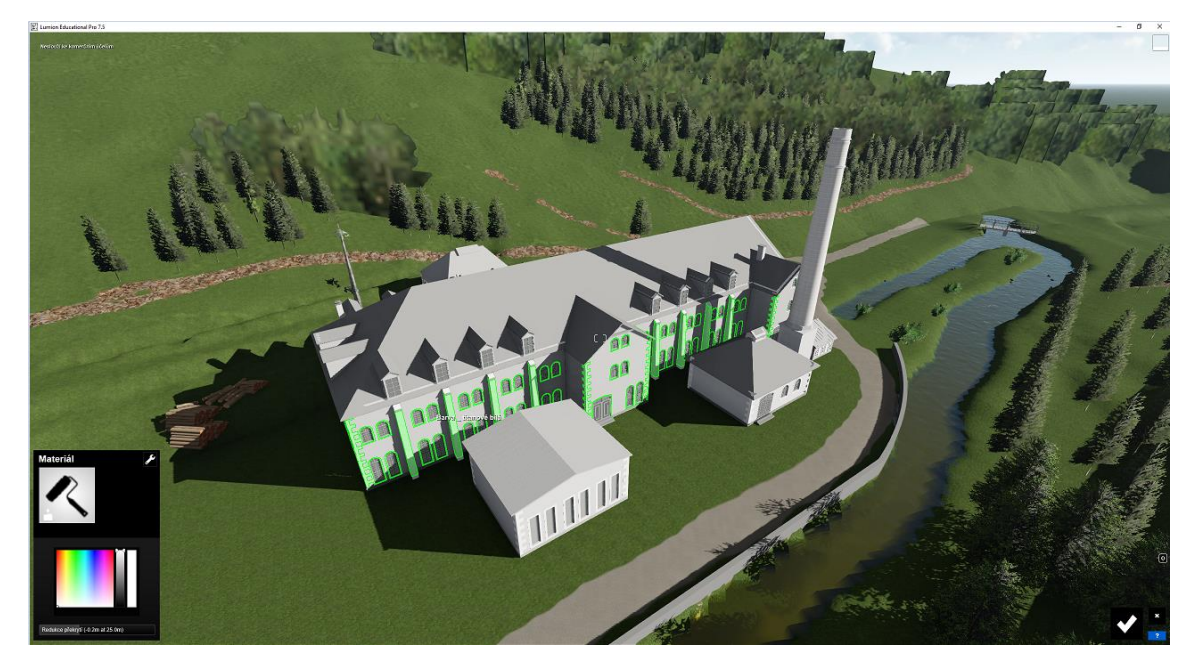

*Obr. 35 Označování prvků pro změnu barvy (odstínu, nebo struktury)*

Takto byl upravován čistě jen model z ArchiCADu. Prvky, jako jsou stromy, dřevo, voda, kámen a rostliny byly do modelu přidány v programu Lumion. Tyto prvky se do modelu vkládaly jako objekty, které se nacházejí v tamních knihovnách.

Digitální model terénu bylo potřeba pod objektem (papírnami) vyhladit. Terén z lidarových dat byl nerovnoměrný a objekt na něm "levitoval". Vyrovnání modelu terénu bylo nutné provést za pomoci funkce terén, kterou Lumion obsahuje.

#### <span id="page-41-0"></span>**5.4.6 Renderování papírny**

Po veškerých úpravách na modelu, nastává čas na pořízení snímků (Obr. 36). Každému pořízenému snímku, lze nadefinovat, v jakém rozlišení bude renderován. Možností je hned několik a na zvoleném rozlišení je plně závislá i doba renderování. Email, má rozlišení 1280 x 720 má dobu renderu kolem 2s, Plocha 1920 x 1080 má dobu renderu kolem 10s a Tisk 3840 x 2160 (doba renderu je kolem 25s). Render obrázku lze také online přenést na web, email, nebo obrázek nasdílet. Online přenos provádí funkce Upload.

Jednotlivým snímkům lze upravovat jas, kontrast, lze měnit azimut osvětlení, vytvářet na snímcích noc, vycházející slunce, den. Možností je nespočet.

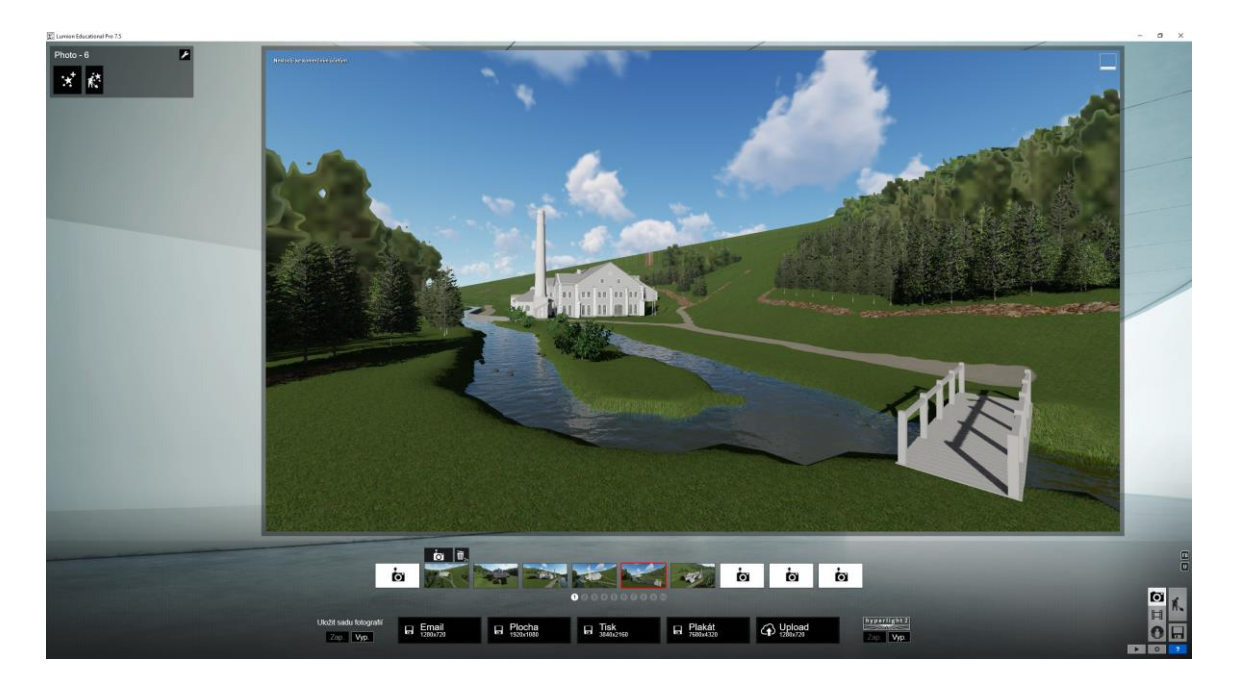

*Obr. 36 Renderování v programu Lumion*

#### <span id="page-41-1"></span>**5.4.7 3D tisk modelu bývalých papíren ve Františkově**

Hotový model papíren ve Františkově byl velmi složitý pro 3D tisk. Obsahoval velké množství prvků, které přesahovaly. Vytvářely jakousi konzolu, kterou nelze tisknout (3D tiskárna netiskne do vzduchu). Tyto prvky, bylo tedy z důvodu tisku nutné odstranit, nebo je upravit. Celkově bylo potřeba objekt papírny výrazně zjednodušit. Například byly odstraněny výplně oken (rám a zasklení). Do větších okenních otvorů byla přidána podpora, aby se klenba oken nezhroutila. Ta byla z modelu po vytištění odstraněna (Obr. 37). Tyto technické úpravy pro 3D tisk byly pro jednoduchost prováděny v programu SketchUp.

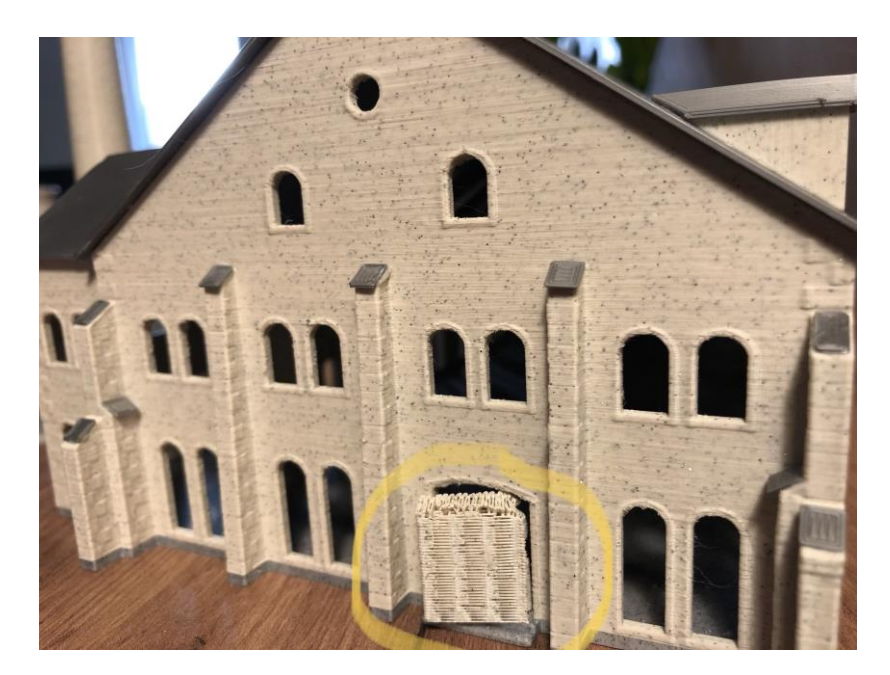

*Obr. 37 Podpora okenního otvoru*

Zdobné prvky fasády se podařilo vytisknout zároveň s obvodovým zdivem, avšak oplechování říms bylo potřeba vytisknout zvlášť a na vytištěný model následně oplechování ručně nalepit lepidlem. Odděleně se také tiskly střechy jednotlivých budov, vikýře střech a zdobné prvky přilehlého komína papírny. Hrozilo zborcení se materiálu (filamentu) při tisku. Tento způsob tisku nebyl zvolen pouze pro nemožnost vytisknutí modelu najednou, ale i kvůli potřebě změny barvy filamentu.

O převod souboru (.skp) do souboru, z něhož lze tisknout (.stl), se postaral program 3D Slicer. Slicer si model "naplátkoval" na jednotlivé tisknutelné vrstvy. Vytvořil tak soubor .stl, který obsahuje příkazy, jak se má tryska při tisku pohybovat. Takto upravené modely s koncovkou .stl byly na paměťové kartě předány 3D tiskárně Průša. Ta části bývalé papírny ve Františkově postupně vytiskla (víc bylo řečeno v kapitole o 3D tiskárnách viz. kapitola 2.4.).

Na lepení malých částí bylo použito lepidlo Loctite 60. Lepidlo je kontaktní, vteřinové, avšak trochu pomalejší. Na lepení větších spojů, jako jsou vikýře na střechu, bylo použito kontaktní lepidlo na plasty Pattex plastic. Pro připevnění celé střechy bylo užito výplňové, pružné lepidlo Pattex 100% gel. V případě potřeby lze lepidlo "odškrábnout" z povrchu. Lepidlo je velmi vhodné pro plochy, které nedoléhají. Pro přilepení střechy k obvodovému zdivu bylo ideální volbou.

Při výběru materiálu (filamentu), ze kterého se za pomoci 3D tiskárny model tiskne, byla brána v potaz cena a složitost tištěného objektu. Jako ideální materiál se zdál filament PLA.

Je vhodný pro jemnější detaily a tisk je jednodušší i z toho důvodu, že se neucpává tiskací tryska. Nevýhodou plastu typu PLA je však jeho snadná deformace při teplotách nad 60°C. Pro obvodové zdivo byl vybrán filament PLA s příměsí. Tato příměs dotváří kamenný vzhled materiálu a pro obvodové zdivo byl více než vhodný. Jediná nevýhoda materiálu PLA z příměsí byla pouze dvojnásobná cena, oproti obyčejnému PLA filamentu.

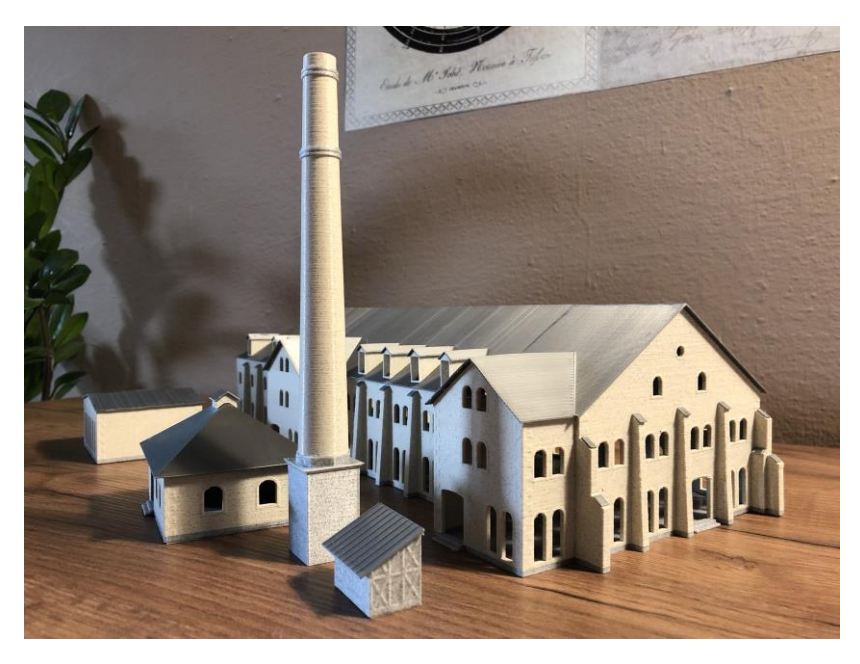

*Obr. 38 Vytištěná papírna ve Františkově- přední pohled*

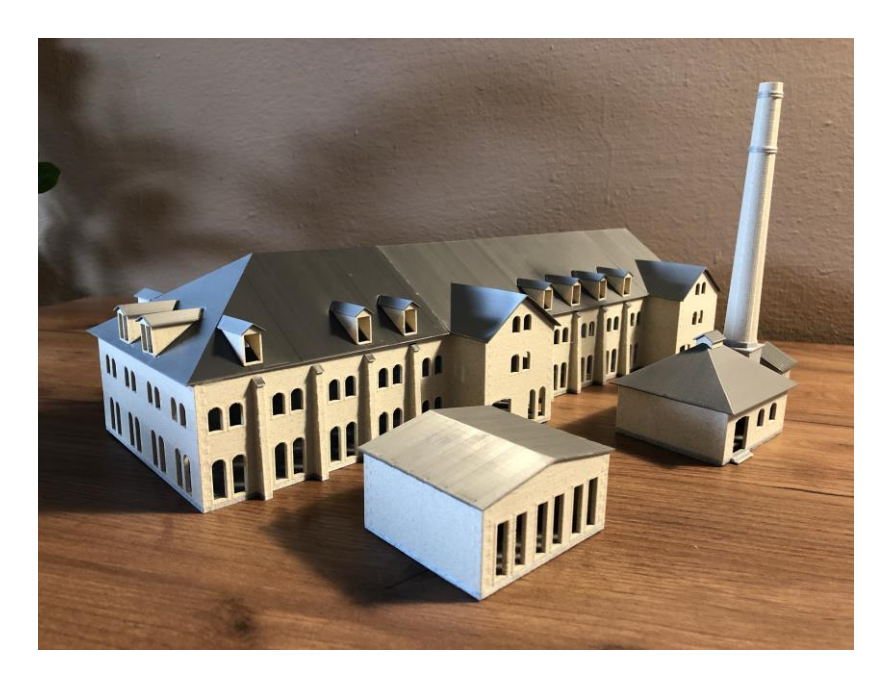

*Obr. 39 Vytištěná papírna ve Františkově- zadní pohled*

#### <span id="page-44-0"></span>**Závěr**

Na začátku práce byly vysvětleny principy 3D modelování. Tento rozcestník byl vytvořen z toho důvodu, aby se z něj dalo vydat dál podle zvoleného směru, což je modelování objektu na základě archeologických dat.

První část byla věnována počítačové grafice, ve které byl popsán princip modelování, způsob reprezentace objektů v prostoru a renderování. Problematika renderování byla po celou práci zásadním bodem. Byla potřeba renderování porozumět a naučit se používat veškeré metody pro render, aby byl výsledný render na kvalitní úrovni. Vymodelovaný model je potřeba nějakým způsobem prezentovat. Další kapitola se tedy zabývala metodou zobrazování vymodelovaných objektů.

V další části práce byly představeny softwary, které se zabývají tvorbou 3D modelu. Byl sepsán seznam programů, za jejichž pomoci lze 3D model vymodelovat. Popsány byly komerční, ale i nekomerční softwary. U každého softwaru byla napsána jeho pozitiva, ale i negativa. Největším přínosem této kapitoly bylo zjištění, jaké programy jsou na českém trhu nejpoužívanější k 3D modelování a z jakých softwarů je možné vybírat pro tvorbu 3D objektů na základě archeologických dat.

Další kapitola navazovala na představené softwary a to tím způsobem, že byly poptány projekční a architektonické kanceláře. Na otázku, jaké programy používají v praxi, zodpovědělo jen pár tázaných firem. Avšak i z těchto odpovědí bylo možné udělat přehled, jaké softwary pro modelování a vizualizace jsou v praxi nejpoužívanější. Nevýhodou celého průzkumu byla doba čekání na odpovědi všech respondentů.

Na základě rozboru programů a výsledku tázaných firem, byl vybrán program ArchiCAD pro modelování objektů. Pro následnou úpravu modelu a render byl vybrán vizualizační program Lumion. Tyto dva programy pro modelování 3D objektů byly otestovány a pro tvorbu modelů na základě archeologických dat se osvědčily.

Cílem práce bylo navrhnout vhodnou metodu tvorby 3D modelů na základě archeologických dat. Díky rozboru počítačové grafiky, vysvětlení základních pojmů a detailnímu rozboru softwarů pro modelování 3D objektů se podařilo vymodelovat na základě archeologických dat industriální stavbu bývalé papírny ve Františkově. Vymodelované byly i jiné objekty, jako jsou například sakrální stavby, pozemní komunikace a běžná vesnická stavení.

Přínosem této bakalářské práce je její praktické využití. Výsledky modelovaných objektů budou používány v rámci grantu PhotoStruk Přírodovědecké fakulty v Českých Budějovicích. 3D objekt bývalé papírny Františkov byl vytištěn na 3D tiskárně Průša. Model papíren byl díky obsáhlé dokumentaci tak detailně vymodelován, že ho bylo zapotřebí pro tisk zjednodušit. Tisk by byl jinak bez těchto úprav velice zdlouhavý a finančně náročný.

#### <span id="page-46-0"></span>**Literatura**

- 1] REMONDINO, Fabio a CAMPANA Stefano. *3D recording and modelling in archaeology and cultural heritage: theory and best practices*. 2014. Oxford, England: Archaeopress, 2014. BAR international series, 2598. ISBN 1407312308.
- 2] RUA, Helena a Pedro ALVITO. Living the past: 3D models, virtual reality and game engines as tools for supporting archaeology and the reconstruction of cultural heritage – the case-study of the Roman villa of Casal de Freiria. *Journal of Archaeological Science*. 2011, **38**(12), 3296-3308. DOI: 10.1016/j.jas.2011.07.015. ISSN 03054403. Dostupné také z: http://linkinghub.elsevier.com/retrieve/pii/S0305440311002494
- 3] Podívejte se na první animovaný 3D film od zakladatele Pixaru [video]. *Cnews.cz* [online]. Praha: Václavík, 2011 [cit. 2017-09-25].
- 4] BRUNO, Fabio, Stefano BRUNO, Giovanna DE SENSI, Maria-Laura LUCHI, Stefania MANCUSO a Maurizio MUZZUPAPPA. From 3D reconstruction to virtual reality: A complete methodology for digital archaeological exhibition. *Journal of Cultural Heritage*. 2010, **11**(1), 42-49. DOI: 10.1016/j.culher.2009.02.006. ISSN 12962074. Dostupné také z: http://linkinghub.elsevier.com/retrieve/pii/S1296207409000958
- 5] KRŠEK, Přemysl, Michal ŠPANĚL, Vít ŠTANCL, Ondřej ŠILER, Miroslav ŠVUB a Vítězslav SÁRA. *Síťové kolaborativní prostředí pro 3D modelování v medicíně*. Brno, b.r., , 1-7.
- 6] ŽÁRA, Jiří, Bedřich BENEŠ a Petr FELKEL. *Moderní počítačová grafika*. Vyd. 1. Praha: Computer Press, 1998. ISBN 80-722-6049-9.
- 7] Základy reprezentace trojrozměrného prostoru v počítači. In: *Wikipedia: the free encyclopedia* [online]. San Francisco (CA): Wikimedia Foundation, 2001 [cit. 2017-09- 25]. Dostupné z: http://wikisofia.cz/index.php/Z%C3%A1klady\_reprezentace\_trojrozm%C4%9Brn %C3%A9ho\_prostoru\_v\_po%C4%8D%C3%ADta%C4%8Di
- 8] OpenGL evaluátory: Reprezentace těles v počítačové grafice. *Root* [online]. Praha: Tišnovský, 2004 [cit. 2017-09-25]. Dostupné z: https://www.root.cz/clanky/openglevaluatory-i/
- 9] BROOKSHEAR, J., David SMITH a Dennis BRYLOW. *Informatika*. 1. vyd. Brno: Computer Press, 2013. ISBN 978-80-2513-805-2.
- 10] JAK ZAČÍT S VFX #18: JAK NA RENDERING?. *VFXcz: Český web o vizuálních efektech* [online]. Martin Klekner, 2014 [cit. 2017-09-25]. Dostupné z: http://vizualniefekty.cz/jak-zacit-s-vfx-18-jak-na-rendering/
- 11] Pohled do zákulisí stereoskopického 3D LCD. *Deep in it: Diit.cz* [online]. Praha: CDR server s.r.o, 2012 [cit. 2017-09-26]. Dostupné z: https://diit.cz/clanek/jak-funguje-3d-lcd
- 12] Drátová USB 3D polohovací zařízení. *Axiom tech* [online]. Zlín, b.r. [cit. 2017-09- 26]. Dostupné z: http://www.axiomtech.cz/24921-dratova-usb-3d-polohovaci-zarizeni
- 13] 3D obraz v křišťálové kouli realitou. *Deep in it: Diit.cz* [online]. Praha, 2002 [cit. 2017-09-26]. Dostupné z: https://diit.cz/clanek/3d-obraz-v-kristalove-kouli-realitou
- 14] OpenGL. In: *Seriál Grafická knihovna OpenGL* [online]. San Francisco (CA), 2003 [cit. 2017-09-26]. Dostupné z: https://www.root.cz/serialy/graficka-knihovna-opengl/
- 15] Perspecta™ Spatial 3D. *Medgadget* [online]. USA: Medgadget, 2006 [cit. 2017-09- 26]. Dostupné z: https://www.medgadget.com/2006/10/perspecta\_spati.html
- 16] Interview with Xenotran Founder, Dr.Derrick Page. *Directions magazine* [online]. USA: Joe Francica, 2004 [cit. 2017-09-26]. Dostupné z: https://www.directionsmag.com/article/3383
- 17] O3D: Rychle a stručně o 3D tisku. *O3D: Rychle a stručně o 3D tisku* [online]. Praha, 2013 [cit. 2018-09-04]. Dostupné z: http://www.o3d.cz/3dtisk/%C5%A1t%C3%ADtky/historie-3d-tisku/
- 18] 3D Ruck: 3D-Scanner in der Medizin: Segen für Mensch und Tier. *3D Ruck: 3D-Scanner in der Medizin: Segen für Mensch und Tier* [online]. Berlín: 3D RUCK, 2017 [cit. 2018-04-24]. Dostupné z: https://3druck.com/gastbeitraege/3d-scanner-in-dermedizin-segen-fuer-mensch-und-tier-5854076/
- 19] Nejlepší bezplatný program pro 3D modelování Více na: https://www.zive.cz/clanky/nejlepsi-bezplatny-program-pro-3d-modelovani/sc-3-a-163845/default.aspx. *Živě* [online]. Praha: Josef Kraus, 2012 [cit. 2018-09-04]. Dostupné z: https://www.zive.cz/clanky/nejlepsi-bezplatny-program-pro-3dmodelovani/sc-3-a-163845/default.aspx
- 20] Ekologické bydlení: Google SketchUp a energetické modelování. *Ekologické bydlení EU* [online]. Jan Horčík, 2008 [cit. 2018-09-04]. Dostupné z: http://www.ekobydleni.eu/architektura/google-sketchup-a-energeticke-modelovani
- 21] Daz Studio To UE4 (Tutorial) Part 1. *Unrealengine* [online]. b.r. [cit. 2018-09-27]. Dostupné z: https://wiki.unrealengine.com/Daz\_Studio\_To\_UE4\_(Tutorial)\_Part\_1
- 22] *Autodesk: About Autodesk* [online]. b.r. [cit. 2018-09-04]. Dostupné z: https://www.autodesk.com/company
- 23] 3D Architettura: DIGITAL ARCHITECTURE MAGAZINE. In: *3D Architettura: DIGITAL ARCHITECTURE MAGAZINE* [online]. 2017 [cit. 2018-09-04]. Dostupné z: https://www.3darchitettura.com/whats-new-3ds-max-2018/
- 24] CINEMA 4D: 3D modelování, animace a vizualizace. *Digital media* [online]. b.r. [cit. 2018-09-04]. Dostupné z: http://www.digitalmedia.cz/produkty/maxon/cinema4d/
- 25] Cinema 4D R18 : NEW FEATURES ANNOUNCED. In: *HelloLuxx* [online]. 2016 [cit. 2018-09-04]. Dostupné z: https://helloluxx.com/inspiration/cinema-4d-r18-simplyinspiring/
- 26] VT, Antonín. *Tajemství šumavského podzemí*. Vydání první. Ústí and Labem: AOS Publishing, 2015. ISBN 978-80-87624-28-9.
- 27] Geoportál ČÚZK: Digitální model reliéfu České republiky 5. generace. *Geoportál ČÚZK: Digitální model reliéfu České republiky 5. generace* [online]. Praha: ČÚZK, 2017 [cit. 2018-11-17]. Dostupné z: https://geoportal.cuzk.cz/(S(awbqxps1y2ftvk0ymclzxr04))/Default.aspx?mode=TextMe ta&side=vyskopis&metadataID=CZ-CUZK-DMR5G-V&head\_tab=sekce-02 gp&menu=302
- 28] Blender. *FilleHippo* [online]. b.r. [cit. 2018-09-04]. Dostupné z: https://filehippo.com/download\_blender/
- 29] SEIDEL, Josef. Fotoateliér Seidel. Český Krumlov, 1900.

## <span id="page-50-0"></span>**Seznam obrázků**

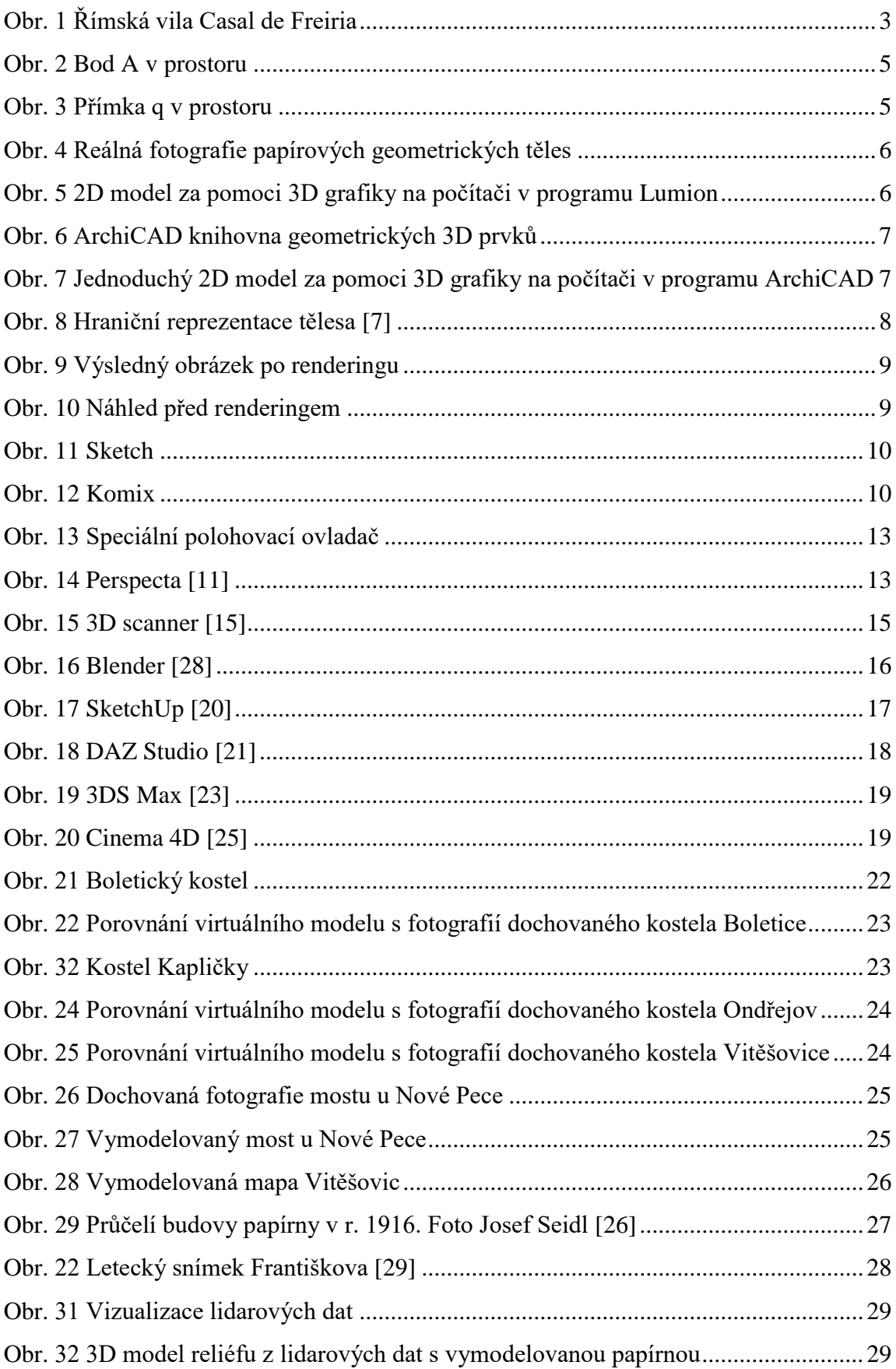

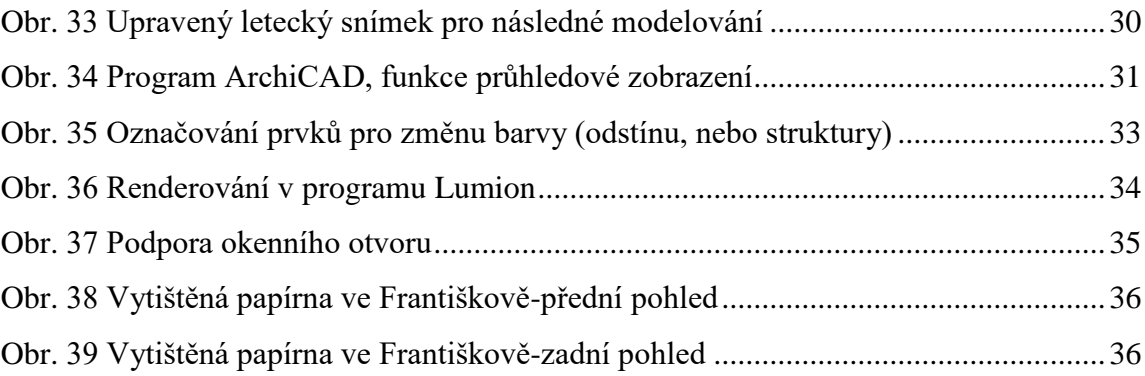

### <span id="page-51-0"></span>**Seznam tabulek**

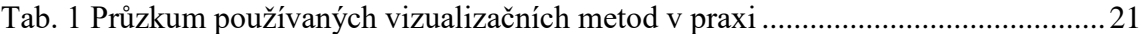